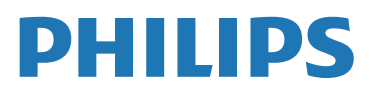

**Telefono** cordless

M470/M475

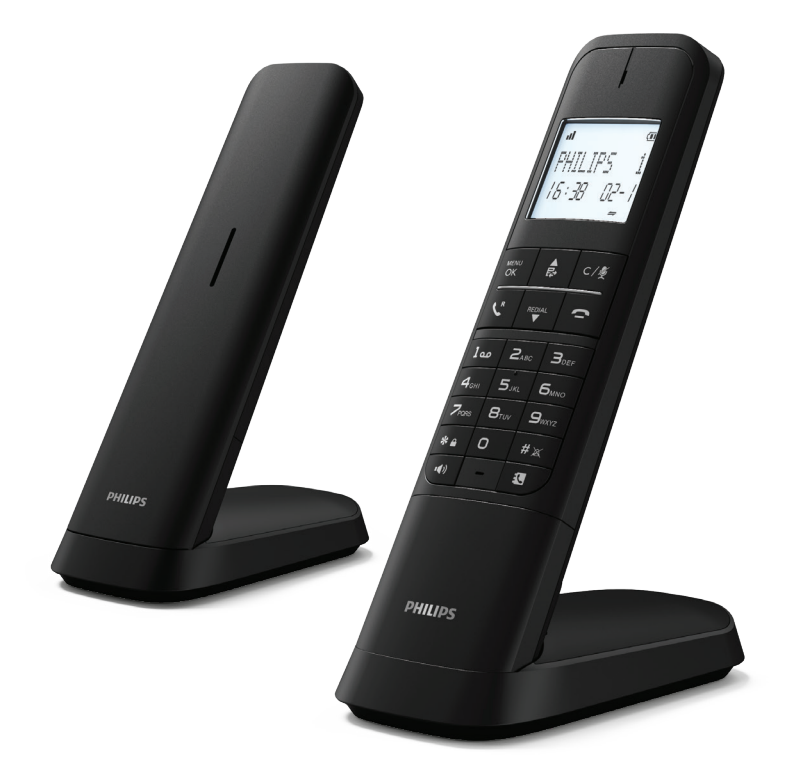

# Istruzioni per l'uso

Registrare il prodotto e richiedere assistenza all'indirizzo

# www.philips.com/support www.philips.com/support

# Sommario

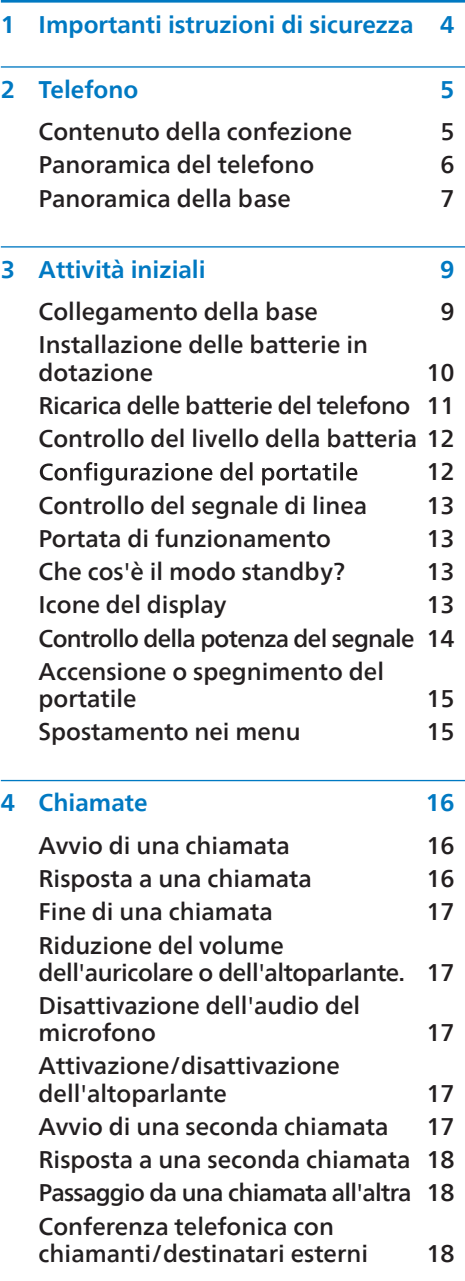

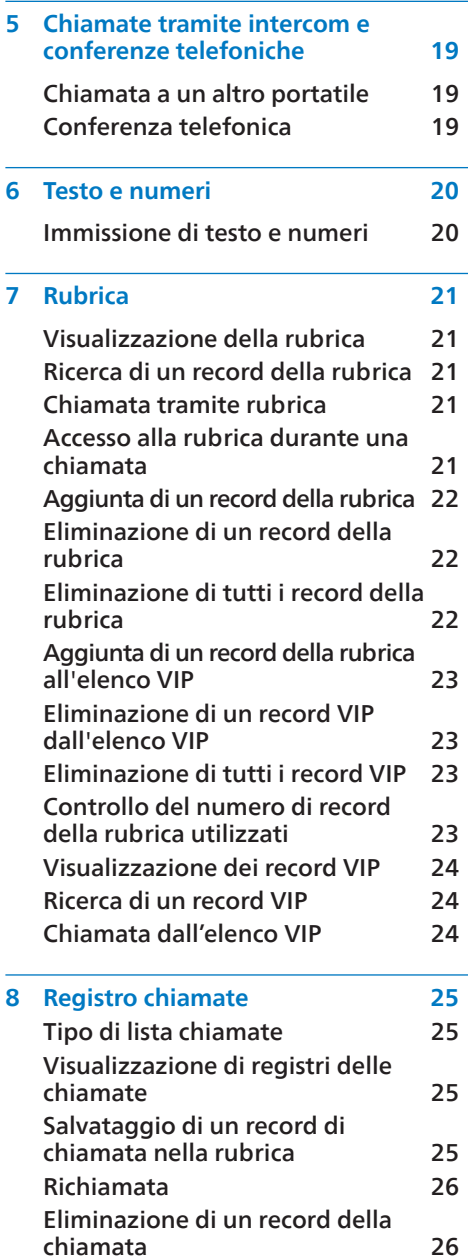

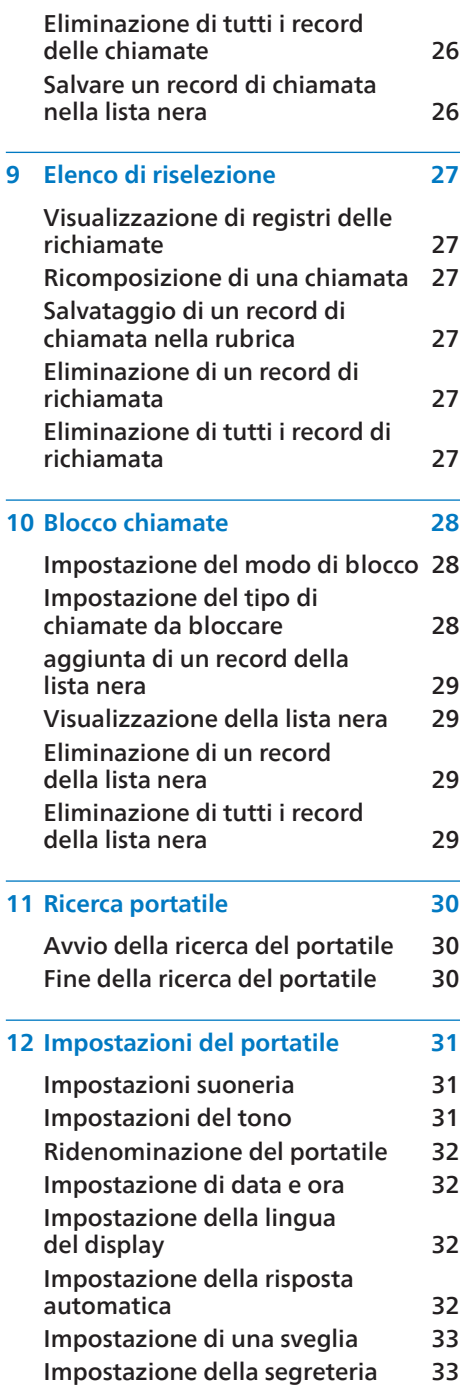

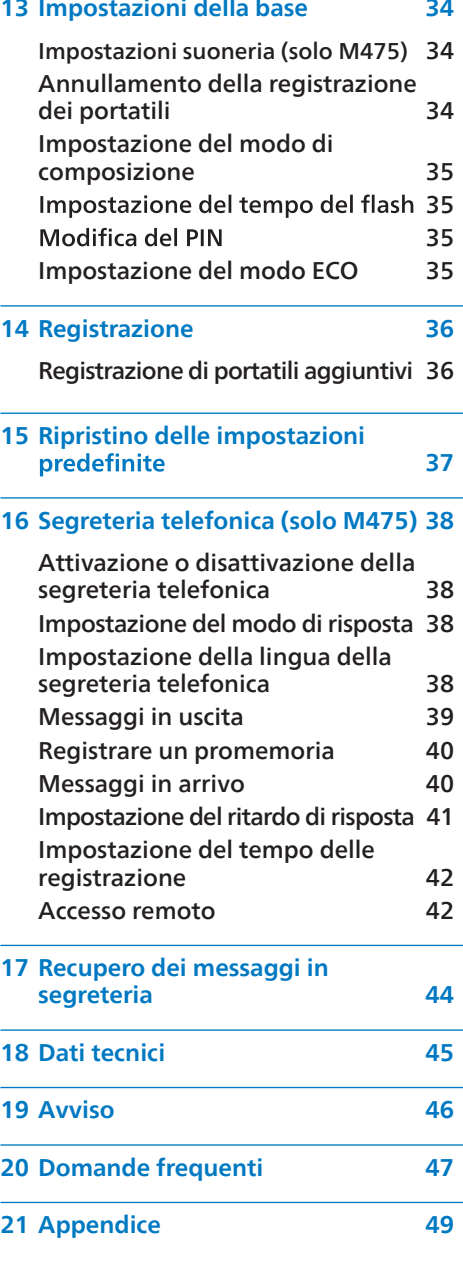

# 1 Importanti istruzioni di sicurezza

### **Requisiti di alimentazione**

- Questo prodotto richiede un'alimentazione elettrica di 100-240 V CA. In caso di interruzione di corrente, la
- comunicazione può andare persa.<br>La tensione sulla rete è classificata come • TNV-3 (Telecommunication Network EN60950.

#### **Avvertenza**

- La rete elettrica è classificata come • "pericolosa". L'unico modo di scollegare il caricabatterie è quello di staccarlo dalla presa elettrica. Assicurarsi che la presa elettrica sia sempre facilmente raggiungibile.
- Valore  $SAR < 0.1$  W/kg.

#### **Per evitare danni o malfunzionamenti**

- Fare riferimento alle informazioni sulla sicurezza prima di utilizzare il prodotto.
- Utilizzare solo gli alimentatori elencati nel manuale utente.
- Utilizzare solo le batterie indicate nelle istruzioni per gli utenti.
- Rischio di esplosione se una batteria viene sostituita con una di tipo errato.
- Smaltire le batterie usate seguendo le istruzioni.
- Non gettare le batterie nel fuoco.
- Utilizzare sempre i cavi forniti con il prodotto.
- Evitare che i contatti di ricarica o la batteria entrino in contatto con oggetti metallici.
- Non lasciare che piccoli oggetti metallici entrino in contatto con il prodotto. Questa condizione può deteriorare la qualità dell'audio e danneggiare il prodotto.
- Gli oggetti metallici possono essere lasciati se posizionati vicino o sopra il ricevitore del portatile.
- Non utilizzare il prodotto in luoghi a rischio di esplosione.
- Non aprire il portatile, la base o il caricabatterie perché si potrebbe essere esposti all'alta tensione.
- Per le apparecchiature collegabili, la presa deve essere installata vicino all'apparecchiatura stessa e deve essere facilmente accessibile.
- L'attivazione della funzione vivavoce potrebbe aumentare improvvisamente il volume dell'auricolare a un livello molto alto: assicurarsi che il portatile non sia troppo vicino all'orecchio.
- Questa apparecchiatura non è<br>progettata per effettuare chiamate di emergenza in caso di interruzione dell'alimentazione. Deve essere messa a disposizione una soluzione alternativa per consentire le chiamate di emergenza.
- Fare in modo che il prodotto non entri in contatto con liquidi.
- Non utilizzare alcun agente pulente che contenga alcol, ammoniaca, benzene o sostanze abrasive in quanto queste sostanze possono danneggiare il set.
- Non esporre il telefono a calore eccessivo causato da apparecchiature di riscaldamento o luce solare diretta.
- Non far cadere il telefono e non lasciare che oggetti cadano su di esso.
- Altri telefoni cellulari attivi nelle vicinanze possono causare interferenze.

#### **Informazioni sulle temperature di esercizio e di conservazione**

- Operare in un luogo in cui la temperatura è sempre compresa tra 0 °C<br>e 40 °C (fino al 90% di umidità relativa).
- A temperature alte o basse, l'autonomia della batteria potrebbe ridursi.

# 2 Telefono

Congratulazioni per l'acquisto e benvenuti in Philips!

Per trarre il massimo vantaggio dall'assistenza fornita da Philips, registrare il proprio prodotto su www.philips.com/welcome.

# Contenuto della confezione

La confezione del telefono contiene i seguenti elementi.

Conservare la ricevuta di acquisto e l'imballo originale nel caso sia necessario spedire il telefono per l'assistenza in garanzia.

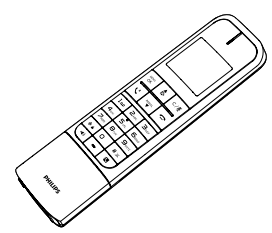

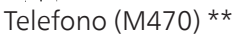

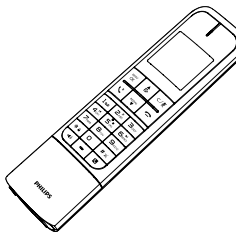

Telefono (M475) \*\*

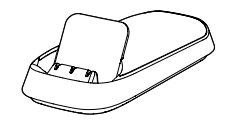

Base (M470)

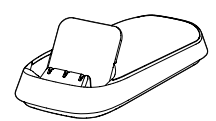

Base (M475)

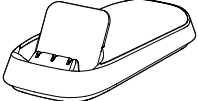

Caricabatterie (senza presa telefonica)\*\*

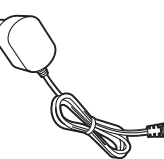

Adattatore di alimentazione\*\*

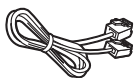

Cavo di linea\*

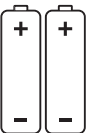

2 batterie ricaricabili AAA\*\*

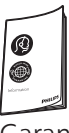

Garanzia

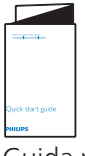

Guida rapida

- \*In alcuni Paesi, è necessario collegare l'adattatore di linea al cavo telefonico, quindi collegare il cavo telefonico alla presa telefonica.
- \*\*Nelle confezioni multitelefono sono disponibili ulteriori portatili, caricabatterie, alimentatori e batterie.

## Panoramica del telefono

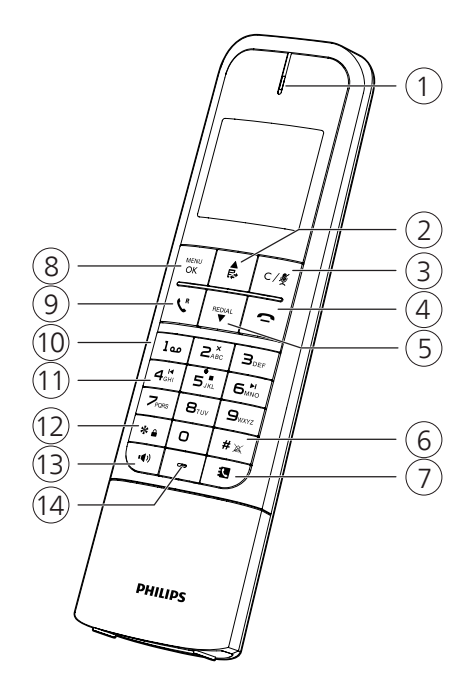

- **1. Auricolari**
- **2.**
	- Scorrere verso l'alto nel menu.
	- Aumentare il volume dell'auricolare o dell'altoparlante.
	- Accedere al registro delle chiamate nel modo standby.
	- Durante l'inserimento di nomi o numeri, premere per spostare il cursore a sinistra.
- **3.**
	- Eliminare testo o cifre.
	- Annullare l'operazione.
	- Premere per effettuare una chiamata interna tramite l'intercom (solo per versione multitelefono).
	- Durante una chiamata, premere per disattivare o riattivare il microfono.
	- Tornare al menu superiore durante l'impostazione
- **4.**
	- Terminare una chiamata.
	- Uscire dal menu o dall'operazione.
	- Tenere premuto per accendere e spegnere il telefono.
- **5.**  $\blacksquare$ 
	- Scorrere verso il basso nel menu.
	- Accedere all'elenco di riselezione.
	- Diminuire il volume dell'auricolare o dell'altoparlante.
- **6.**
	- Premere per inserire il numero.
	- Attivare/Disattivare la suoneria.
- **7.**
	- Premere per accedere alla rubrica
- MENU 8.  $\overline{\Omega}$ 
	- Accedere al menu principale.
	- Confermare una selezione.
	- Accedere al menu delle opzioni.
- **9.**
	- Effettuare e ricevere chiamate.
	- Premere per attivare la richiamata per l'utilizzo con i servizi di rete telefonica come l'avviso di chiamata durante una chiamata.

### **10.**

- Accesso ai messaggi vocali.
- **11.**

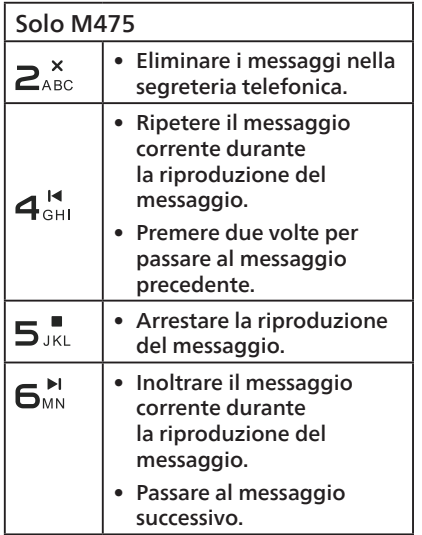

#### **12.**

• Tenere premuto per bloccare o sbloccare la tastiera nel modo standby.

#### **13.**

- Accendere o spegnere l'altoparlante del telefono.
- Effettuare e ricevere chiamate tramite l'altoparlante.
- **14. Microfono**

# Panoramica della base

M470/M475

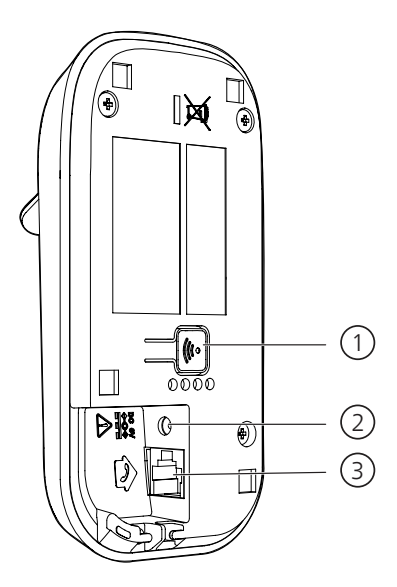

- $1.$  ( $\left(\mathbf{r}\right)$ 
	- Trova tutti i portatili
- 2. Presa di alimentazione CC
- 3. Presa della linea telefonica

# 3 Attività iniziali

### Attenzione

• Assicurarsi di aver letto le istruzioni di sicurezza nel Capitolo 1 "Importanti istruzioni di sicurezza" prima di collegare e installare il telefono.

## Collegamento della base

#### Avvertenza

- Rischio di danneggiamento del prodotto! Assicurarsi che la tensione di alimentazione corrisponda alla tensione stampata sul retro o sul lato inferiore del telefono.
- Utilizzare solo l'alimentatore in dotazione per ricaricare le batterie.

#### Nota

- Utilizzare solo gli adattatori forniti.
- Assicurarsi che le prese elettriche non siano controllate da interruttori a parete.
- Collegare l'alimentatore **solo in posizione verticale o a pavimento**. Il polo dell'adattatore non è progettato per sostenere il peso dell'unità, quindi tavolo o nell'armadio. In caso contrario, l'adattatore potrebbe non collegarsi correttamente alla rete elettrica.
- Se ci sia abbona al servizio Internet ad alta velocità DSL (Digital Subscriber Line) tramite la linea telefonica, assicurarsi di linea telefonica e la presa di corrente. Il chiamante causati dall'interferenza DSL. contattare il provider di servizi DSL.
- 1 Collegare ciascuna estremità dell'alimentatore:
	- al jack di ingresso CC sul retro della base;
	- alla presa di corrente a parete.
- 2 Collegare ciascuna estremità del cavo di linea:
	- alla presa telefonica sul retro della base;
	- alla presa telefonica a parete.

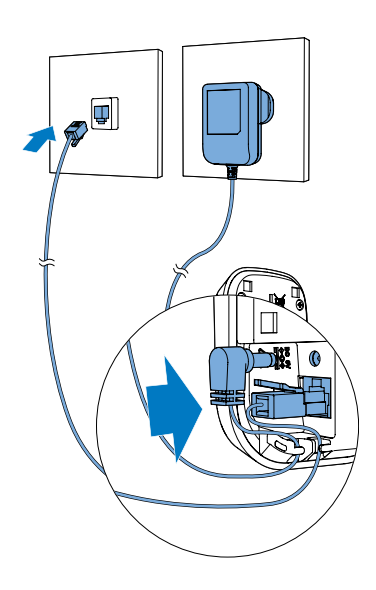

- 3 Collegare ciascuna estremità dell'alimentatore a (solo per la versione multitelefono):
	- al jack di ingresso CC nella parte inferiore del caricabatterie aggiuntivo del telefono.
	- alla presa di corrente a parete.

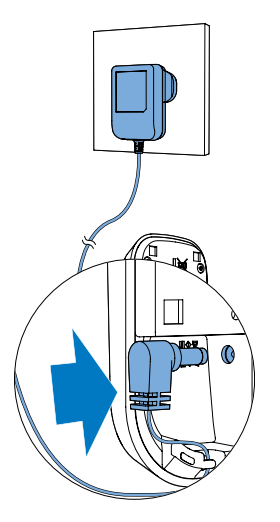

# Installazione delle batterie in dotazione

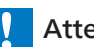

#### Attenzione

- Rischio di esplosione. Tenere le batterie lontano da fonti di calore, luce solare o fuoco. Non gettare mai le batterie nel fuoco.
- Utilizzare solo le batterie in dotazione.
- Ricaricare la batteria fornita con questo prodotto solo in conformità con le<br>istruzioni e le limitazioni specificate in questo manuale.
- Rischio di riduzione dell'autonomia della batteria! Non mischiare mai marche o tipi diversi di batterie.

# Nota

- Ricaricare le batterie per 8 ore prima del primo utilizzo.
- Se il telefono si surriscalda durante la ricarica delle batterie, è normale.
- Se il telefono non verrà utilizzato per un lungo periodo, scollegarlo dall'alimentazione e rimuovere la batteria per evitare possibili perdite.

# Avvertenza

• Controllare la polarità della batteria durante l'inserimento nel vano batteria. La polarità errata può danneggiare il

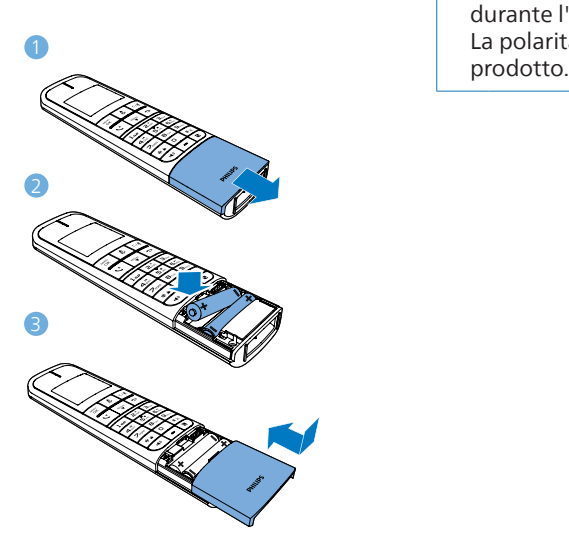

## Ricaricare il portatile in entrambe le posizioni

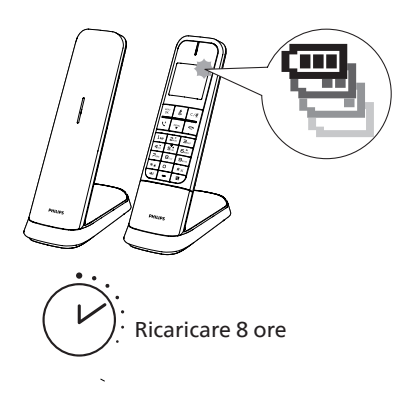

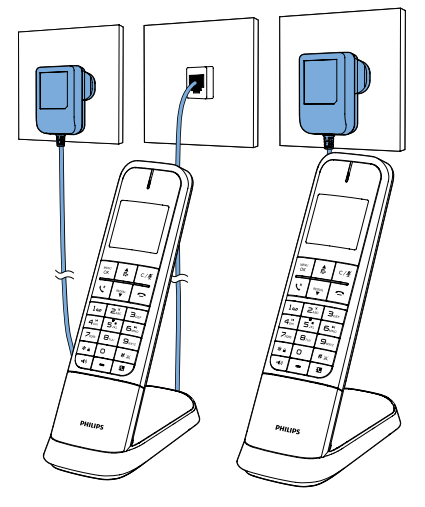

M470/M475

Posizionare il portatile sulla base per ricaricarlo. Quando il portatile è posizionato correttamente sulla base, si sente un suono di aggancio.

 $\rightarrow$  Il portatile inizia a ricaricarsi.

## Nota

• Dopo aver installato la batteria, l'icona della batteria sul display LCD del portatile visualizza il livello corrente della batteria (vedere la tabella seguente).

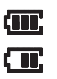

- Quando il portatile è staccato dalla base, le barre indicano il livello della batteria (carico, medio e basso).
- **Quando il portatile è sulla base/sul** caricabatterie, le barre lampeggiano<br>fino al completamento della ricarica.
	-

L'icona della batteria scarica lampeggia. La batteria è scarica e deve essere ricaricata.

Il telefono si spegne se le batterie sono scariche. Mentre si usa il telefono, si sentono dei toni di avviso quando le batterie sono quasi scariche. Dopo l'avviso la chiamata viene disconnessa.

Quando è completamente carico, ci si aspettano le seguenti prestazioni:

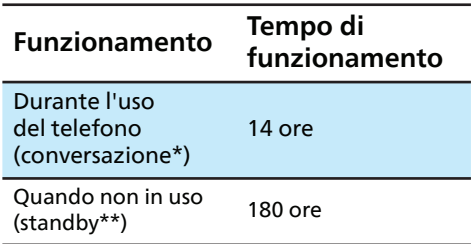

- \* I tempi di funzionamento variano a batteria.
- Il portatile non è in carica o non è in uso.

#### Nota

- Posizionando il portatile nel caricabatterie, la data e l'ora impostate e la guida vocale verranno ignorate.
- Per prestazioni ottimali, tenere il portatile nel caricabatterie quando non viene utilizzato.
- La batteria è completamente carica dopo 8 ore di ricarica continua.
- Se si inserisce il portatile nel caricabatterie senza collegare la batteria, lo schermo visualizza **[Nessuna batteria]**.

# Controllo del livello della batteria

Dopo aver installato la batteria, controllare il livello della batteria sullo schermo del portatile.

- Se l'icona della batteria è  $\blacksquare$  o  $\blacksquare$ andare su "Imposta data e ora".
- Se lo schermo è vuoto o se  $\Box$ lampeggia, la batteria deve essere ricaricata. Andare a "Ricarica la batteria del telefono" prima di eseguire qualsiasi impostazione o operazione.

# Configurazione del portatile

### Impostazione di data e ora

Prima di utilizzare il sistema telefonico, impostare la data e l'ora se richiesto.

- 1. Premere  $mc^{\text{MENU}}$ .
- 2. Premere ▼/▲ per selezionare **[IMPOSTA >**  $**[DATA E ORA]**$ **, premere**  $_{CK}^{MENU}$  **per** confermare ogni selezione.
- 3. Impostare **[FORMATO DATA]**, quindi premere  $_{\text{OK}}^{\text{MENU}}$  per confermare.
- 4. Impostare **[FORMATO ORA]**, quindi premere MENU per confermare.
- 5. Selezionare **[IMPOSTA DATA]**, premere i tasti numerici per inserire la data, quindi premere MENU per confermare.
- 6. Selezionare **[IMPOSTA ORA]**, premere i tasti numerici per inserire l'ora, quindi premere MENU per confermare.

## Impostazione della lingua del display

La lingua del display LCD è preimpostata sull'inglese. È possibile scegliere tra inglese, tedesco, francese, italiano, turco, spagnolo, portoghese, greco o olandese.

Per reimpostare la lingua, vedere i passaggi seguenti.

- 1. Selezionare  $_{\text{OK}}^{\text{MENU}}$  > [IMPOSTA PORT] > **[LINGUA]**, premere  $_{\text{OK}}^{\text{MENU}}$  per confermare ogni selezione.
- 2. Selezionare una lingua, quindi premere  $_{\text{OK}}^{\text{MENU}}$ per confermare.
	- » L'impostazione della lingua è stata salvata.

# Controllo del segnale di linea

Premere ". Se si riesce a sentire un segnale di linea, l'installazione è andata a buon fine. Il telefono è ora pronto per l'uso.

#### **Se non si sente il segnale di linea,**

- Assicurarsi che le procedure di installazione sopra descritte siano eseguite correttamente.
- Potrebbe trattarsi di un problema di cablaggio. Se l'utente è passato dal servizio telefonico a un servizio digitale da una società via cavo o da un fornitore di servizi VoIP, potrebbe essere necessario cablare di nuovo la linea telefonica per consentire il funzionamento di tutte le prese telefoniche esistenti. Contattare il fornitore di servizi via cavo o VoIP per ulteriori informazioni.

## Portata di funzionamento

Quando il portatile è fuori portata, il portatile visualizza **Fuoriportata**.

Se si riceve una chiamata mentre il portatile è fuori portata, potrebbe non squillare o, se squilla, la chiamata potrebbe non connettersi correttamente quando si preme  $\mathcal{L}$ . Avvicinarsi alla base del telefono, quindi premere  $\mathbf{P}$  per rispondere alla chiamata.

Se il portatile si sposta fuori portata durante una conversazione telefonica, potrebbero<br>verificarsi delle interferenze. Per migliorare la ricezione avvicinarsi alla base del telefono.

# Che cos'è il modo standby?

Il telefono è in modo standby quando è inattivo. La data e l'ora e le chiamate perse vengono visualizzate nella schermata di standby.

## Icone del display

In modo standby, le icone mostrate sulla schermata principale indicano quali funzioni sono disponibili sul telefono.

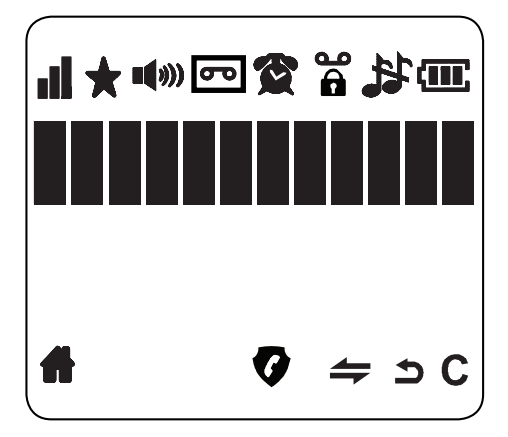

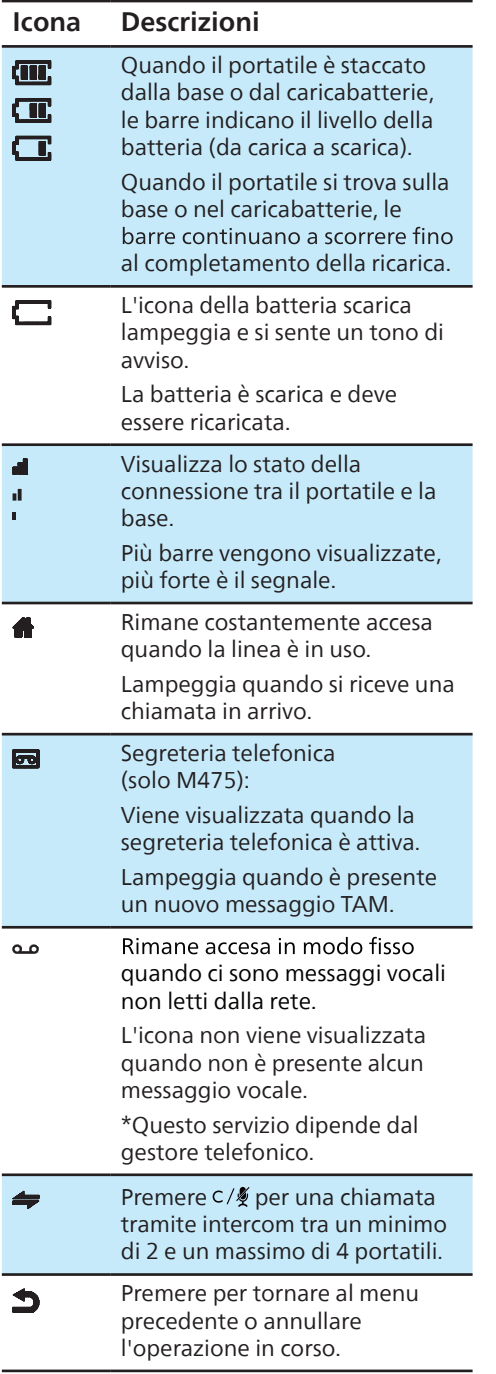

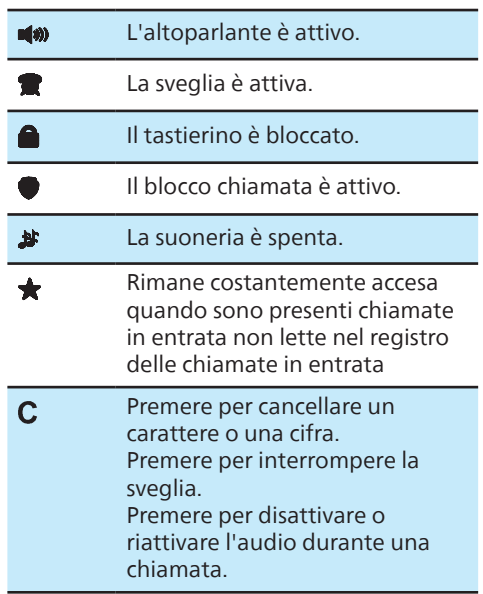

# Controllo della potenza del segnale

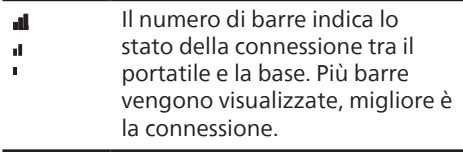

- Assicurarsi che il portatile sia connesso alla chiamate ed eseguire le funzioni e le funzionalità del telefono.
- Se si sentono i toni di avviso quando si è al telefono, la batteria del portatile è quasi scarica o il se questo è fuori portata. Ricaricare la batteria o avvicinare il portatile alla base.

# Accensione o spegnimento del portatile

Tenere premuto per accendere o spegnere il portatile.

## Spostamento nei menu

#### **In modo standby**

- 1. Premere  $_{\text{OK}}^{\text{MENU}}$ .
- 2. Premere  $\Psi/\blacktriangle$  o  $\bigoplus_{k=1}^{\infty}$ /REDIAL per scorrere fino a un'opzione di menu.
- 
- 3. Premere  $_{\text{OK}}^{\text{MENU}}$  per selezionare.
- 4. È anche possibile premere  $\bigcap$  per tornare al menu precedente.
- 5. Tenere premuto **per tornare al modo** standby.

#### **SEGRETERIA BLOC. CHIA.** • ASCOLTO MESS • ELIM.VECCHI • MEMO • SEGR ACC/SP **IMPOSTA SEGR** • LISTA NERA • IMPOSTAZIONI **LISTA CHIAM RUBRICA** Sotto una voce della lista chiamate selezionata Sotto una voce della rubrica selezionata: • AGGIUNGI • AGG. A VIP

- DETTAGLI
- AGG A RUBR • AGG. L. NERA
- **ELIMINA**
- **ELIM. TUTTI**
- **CATEGORIA** 
	- Sotto una voce VIP
		- selezionata: • VISUALIZZA

• VISUALIZZA • MODIFICA • ELIMINA **ELIM. TUTTI STATO RUBR** 

- **ELIMINA** 
	- **ELIM. TUTTI**

#### **IMPOSTA BASE IMPOSTA PORT**

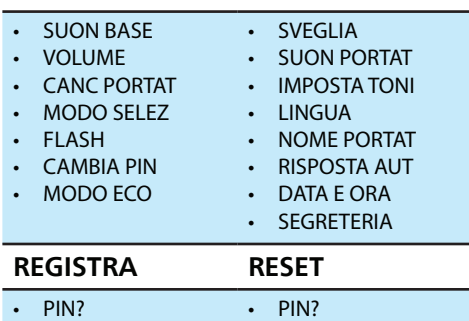

## Nota

• **SUON BASE e VOLUME sono disponibili solo per M475.**

# 4 Chiamate

## Nota

• Quando l'alimentazione è interrotta, il telefono non può accedere ai servizi di emergenza.

## $\frac{1}{2}$  Suggerimento

• Controllare la potenza del segnale durante una chiamata (vedere la sezione "Controllo della potenza del segnale" a pagina 14).

## Avvio di una chiamata

È possibile effettuare una chiamata nei seguenti modi:

- Chiamata normale.
- Chiamata con pre-composizione.<br>È inoltre possibile effettuare una chiamata

dall'elenco di riselezione (vedere la sezione "Ricomposizione di una chiamata" a pagina 27), dall'elenco della rubrica (vedere il paragrafo "Chiamata tramite rubrica" a pagina 21) e il registro delle chiamate (vedere la sezione "Richiamata" a pagina 26).

#### Chiamata normale

- Premere  $\ell$  o.d.).
- 2 Comporre il numero di telefono.
	- » Il numero viene composto.
	- » Viene visualizzata la durata della chiamata in corso.

#### Chiamata con pre-composizione

- 1 Comporre il numero di telefono.
	- Per cancellare una cifra, premere  $C/\mathcal{K}$ .
	- Per inserire una pausa, tenere premuto  $\sharp$   $\times$ .
- 2 Premere *(e* o **1**) per comporre la chiamata.

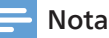

- Il tempo di conversazione della chiamata in corso viene visualizzato sul timer della chiamata.
- Se si sentono i toni di avviso, la batteria del telefono è quasi scarica o fuori portata. Ricaricare la batteria o avvicinare il telefono alla base.

## Risposta a una chiamata

Quando c'è una chiamata in arrivo, il telefono squilla. Premere **\** o **q** ) per rispondere alla chiamata.

## Avvertenza

• Quando il portatile squilla o quando è attivato il modo vivavoce, tenere il portatile lontano dall'orecchio per evitare danni all'udito.

Nota

• Il servizio ID chiamante è disponibile se ci si è registrati al servizio ID chiamante presso il proprio fornitore di servizi.

## $\mathbf{\times}$  Suggerimento

• Quando si registra una chiamata persa, viene visualizzato un messaggio di

### Disattivazione della suoneria

- 1 Per disattivare la suoneria della base:
	- Mentre la base squilla per una chiamata in arrivo, premere  $\Box$  più<br>volte fino a quando non si sente più il suono della base.
- 2 Per disattivare la suoneria del portatile:
	- Quando il telefono è inattivo, tenere premuto C/ $\frac{2}{3}$  sul portatile finché viene visualizzato **[MUTO]**.
- Mentre il portatile squilla per una chiamata in arrivo, premere  $\overline{\bullet}^{\text{REDAL}}$  più<br>volte finché non viene visualizzato **[ESCLUSA]**. Premere  $_{\text{OK}}^{\text{MENU}}$  per confermare.
	- » Quando la suoneria del portatile è disattivata, viene visualizzato sullo schermo.

## Fine di una chiamata

È possibile terminare una chiamata nei seguenti modi:

- $\bullet$  Premere
- Posizionare il portatile sulla base o sulla base di ricarica.

# Riduzione del volume dell'auricolare o dell'altoparlante.

Premere  $\triangleq$  /<sup>REDIAL</sup> per disattivare o riattivare l'audio durante una chiamata.

» Il volume dell'auricolare o dell'altoparlante viene regolato e il telefono torna alla schermata della chiamata.

## Disattivazione dell'audio del microfono

- 1 Premere  $c/\sqrt{2}$  durante una chiamata.
	- » Il portatile visualizza **[SEGRETO SU]**.
	- » Il chiamante o il destinatario non può sentire, ma è comunque possibile sentire la sua voce.
- 2 Premere  $c/\sqrt[6]{ }$  nuovamente per riattivare il microfono.
	- » Il portatile visualizza **[IN USO]**.
	- » Ora è possibile comunicare con il chiamante o il destinatario.

# Attivazione/disattivazione dell'altoparlante

Premere (b) per accendere l'altoparlante. Il portatile visualizza **[ALTOPARL. ON]** e viene visualizzato sullo schermo.

Premere di nuovo (<a>
1)</a> per spegnere l'altoparlante. Sia **[ALTOPARL. ON]** sia scompaiono dallo schermo.

# Avvio di una seconda chiamata

## Nota

- Questo servizio dipende dalla il proprio provider di rete per il funzionamento.
- 1 Premere  $\ell$  durante una chiamata.
	- $\rightarrow$  La prima chiamata viene messa in attesa.
- 2 Comporre il secondo numero di telefono.
	- » Il numero visualizzato sullo schermo viene composto.

## Risposta a una seconda chiamata

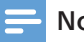

## Nota

• Questo servizio dipende dalla il proprio provider di rete per il funzionamento.

Quando viene emesso un segnale acustico periodico per avvisare di una chiamata in arrivo mentre si è impegnati in un'altra chiamata, è possibile rispondere alla chiamata in questi modi:

- Premere  $\mathcal{L}^R$  e  $\mathbf{Z}_{ABC}/\mathbf{Z}_{ABC}^{\times}$  per rispondere alla chiamata.
	- $\rightarrow$  La prima chiamata viene messa in attesa e si viene connessi alla seconda chiamata.
- 2 Premere  $\ell$ e **1** <sub>00</sub> per tornare alla prima chiamata.

Se ci si abbona anche al servizio ID chiamante, sarà possibile vedere il nome e il numero di telefono del chiamante durante l'avviso di chiamata.

Potrebbe essere necessario modificare il servizio telefonico per utilizzare questa funzione.

Contattare il proprio fornitore di servizi telefonici se:

- Si ha sia l'ID chiamante sia l'avviso di chiamata, ma come servizio separato (potrebbe essere necessario combinare questi servizi).
- Si ha solo il servizio ID chiamante o solo il servizio di avviso di chiamata.
- Non si è abbonati ai servizi di ID chiamante o all'avviso di chiamata.

Sono previste tariffe per i servizi di identificazione del chiamante. Inoltre, i servizi potrebbero non essere disponibili in tutte le aree.

# Passaggio da una chiamata all'altra

## Nota

• Questo servizio dipende dalla il proprio provider di rete per il funzionamento.

#### Premere  $P \in \mathbb{R}$  e  $\mathbb{R}$ <sub>bec</sub>/ $\mathbb{R}$ <sup>x</sup><sub>cs</sub>.

» La chiamata corrente viene messa in attesa e si viene connessi a un'altra chiamata.

# Conferenza telefonica con chiamanti/destinatari esterni

## Nota

• Questo servizio dipende dalla disponibilità di rete e dal Paese. funzionamento e i costi aggiuntivi.

Quando si è connessi a due chiamate, premere  $\ell$ , quindi premere  $\mathbf{B}_{\text{DEF}}$ .

 $\rightarrow$  Le due chiamate vengono combinate e viene stabilita una conferenza telefonica.

# 5 Chiamate tramite intercom e conferenze telefoniche

Una chiamata tramite intercom è una chiamata a un altro portatile che condivide la stessa base. Una conferenza telefonica prevede una conversazione tra l'utente, un altro utente del portatile e chiamanti esterni.

## Chiamata a un altro portatile

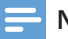

#### Nota

- Se la base ha solo 2 portatili registrati, premere C/ $\frac{p}{2}$  per chiamare l'altro portatile.
- 1 Premere  $C/N$ .
	- » Per le versioni multitelefono, vengono visualizzati i portatili interni disponibili per la chiamata tramite intercom, quindi andare al punto 2.
	- » Per le versioni a due portatili, l'altro portatile squilla, quindi andare al punto 3.
- 2 Selezionare un portatile, quindi premere MENU per confermare.
	- $\rightarrow$  Il portatile selezionato squilla.
- $3$  Premere  $\ell$  sul portatile selezionato.
	- » L'intercom è stabilito.
- 4 Premere  $\supseteq$  per terminare la chiamata tramite intercom su uno dei portatili o rimettere nella base quello che ha avviato la chiamata.

# Conferenza telefonica

Una conferenza telefonica a 3 parti è tra l'utente, un altro utente del portatile e chiamanti esterni. Richiede che due portatili condividano la stessa base.

- 1 Premere  $_{\text{OK}}^{\text{MENU}}$  sul portatile durante una chiamata.
- 2 Premere  $_{\text{OK}}^{\text{MENU}}$  di nuovo per selezionare **[INTERCOM]**.
- $3$  Premere  $\ell$  per rispondere alla chiamata sul portatile di destinazione.
	- » Viene visualizzato **[INTERCOM]**.
- 4 Tenere premuto  $\ast$  e su entrambi i portatili.
	- » Viene visualizzato **[CONFERENZA]**.

## Nota

- Se un portatile riaggancia durante la conferenza telefonica, l'altro portatile rimane connesso alla chiamata esterna.
- Se il chiamante o il destinatario esterno riaggancia durante la conferenza telefonica, i due portatili rimangono collegati tra loro.
- Solo quando entrambi i portatili e il chiamante esterno o il destinatario riagganciano durante la conferenza telefonica, la chiamata può terminare.

# 6 Testo e numeri

È possibile immettere testo e numeri per il nome del portatile, i record della rubrica e altre voci di menu.

## Immissione di testo e numeri

- 1 Premere una o più volte il tasto alfanumerico per inserire il carattere selezionato.
- 2 Premere  $C/\%$  per eliminare un carattere. Premere  $\sum_{i=1}^{n}$  /  $\sum_{i=1}^{n}$  per spostare il cursore a sinistra o a destra.
- 3 Premere per aggiungere uno spazio.

## Nota

• Per informazioni sulla mappatura dei tasti di caratteri e numeri, vedere il Capitolo 21 "Appendice".

# 7 Rubrica

La rubrica può memorizzare fino a 50 voci, condivise con la lista nera e la lista VIP. 12 caratteri e un numero lungo fino a 24 cifre.

È possibile contrassegnare una voce della rubrica come VIP e una voce VIP verrà contrassegnata con un \*.

## Visualizzazione della rubrica

## Nota

- È possibile visualizzare la rubrica su un solo portatile alla volta.
- Le voci sono ordinate alfabeticamente.
- 1 Premere **1** o premere  $_{OK}^{MENU}$  > [RUBRICA] > MENU > **[TUTTI CONT.]** > MENU per accedere all'elenco della rubrica.
- 2 Selezionare un contatto e visualizzare le informazioni disponibili.

# Ricerca di un record della rubrica

È possibile cercare i record della rubrica in questi modi:

- Scorrendo l'elenco dei contatti.
- Immettendo il primo carattere del contatto.

### Scorrimento dell'elenco dei contatti

- 1 Premere  $\frac{1}{2}$  o premere  $_{\text{OK}}^{\text{max}}$  > [RUBRICA] >  $\ge$  **[TUTTI CONT.]**  $>$  o<sub>K</sub> per accedere all'elenco della rubrica.
- 2 Premere  $\sum_{i=1}^{\infty}$ / $\sum_{i=1}^{\infty}$  per scorrere l'elenco della rubrica.

### Immissione del primo carattere del contatto

- 1 Premere **N** o premere  $\frac{m}{\alpha_K}$  **[RUBRICA]**  $>$   $\overline{OK}$   $>$  [TUTTI CONT.]  $>$   $\overline{OK}$  per accedere all'elenco della rubrica.
- 2 Premere il tasto alfanumerico corrispondente al carattere.

# Chiamata tramite rubrica

- 1 Premere **o** o premere  $\frac{1}{\alpha}$  > **[RUBRICA]** >  $\ge$  **[TUTTI CONT.]**  $>$  o<sub>K</sub> per accedere all'elenco della rubrica.
- 2 Selezionare un contatto nell'elenco della rubrica.
- 3 Premere « per effettuare la chiamata.

# Accesso alla rubrica durante una chiamata

- 1 Premere  $\frac{1}{2}$  o premere  $\frac{1}{2}$  **[RUBRICA]** >  $\ge$  **[TUTTI CONT.]** >  $\frac{m}{QK}$  per accedere all'elenco della rubrica.
- 2 Premere  $\bigoplus_{n=1}^{\infty} I^{\text{REDAL}}$  per scorrere l'elenco della rubrica e visualizzare i numeri di telefono.

## Aggiunta di un record della rubrica

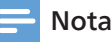

- Se la memoria della rubrica è piena, sul portatile viene visualizzato un messaggio aggiungerne di nuovi.
- · Quando si modifica il numero di un record, il nuovo numero sovrascriverà il vecchio numero.
- 1 Premere **Q** o premere  $\frac{1}{\alpha}$  >  $\frac{1}{\alpha}$  **[RUBRICA]** >  $>$  **[TUTTI CONT.]** > o<sub>K</sub> per accedere all'elenco della rubrica.
- 2 Premere  $\frac{m}{\alpha}$  > [AGGIUNGI], quindi premere ok per confermare.
- 3 Immettere il nome, quindi premere  $_{\text{OK}}^{\text{MENU}}$ per confermare.
- 4 Immettere il numero, quindi premere  $_{\text{OK}}^{\text{MENU}}$ per confermare.
	- » Il nuovo record è stato salvato.

## **Suggerimento**

- Premere **L**  $\omega$  per inserire una pausa.
- Premere una o più volte il tasto alfanumerico per inserire il carattere selezionato.
- Premere  $C/\psi$  per eliminare un carattere. Premere  $\sum_{i=1}^{\infty}$ / $\sum_{i=1}^{\infty}$  per spostare il cursore a sinistra o a destra.

# Eliminazione di un record della rubrica

- 1 Premere **o** o premere  $\frac{1}{\alpha}$  > **[RUBRICA]** >  $\ge$  **[TUTTI CONT.]**  $>$  o<sub>K</sub> per accedere all'elenco della rubrica.
- 2 Selezionare un contatto, quindi premere MENU per confermare.
- 3 Selezionare **[ELIMINA]**.
	- » Sul portatile viene visualizzata una richiesta di conferma.
- 4 Premere  $_{\text{OK}}^{\text{MENU}}$  per confermare.
	- $\rightarrow$  Il record viene eliminato.

## Eliminazione di tutti i record della rubrica

- 1 Premere  $\bullet$  o premere  $_{\text{OK}}^{\text{MENU}}$  > [RUBRICA] >  $\frac{\text{NENU}}{\text{OK}} >$  **[TUTTI CONT.]**  $>$   $\frac{\text{NENU}}{\text{OK}}$  per accedere all'elenco della rubrica.
- 2 Selezionare un contatto, quindi premere  $m_{\text{CK}}^{\text{MENU}}$  per confermare.
- 3 Selezionare **[ELIM. TUTTI]**.
	- $\rightarrow$  Sul portatile viene visualizzata una richiesta di conferma.
- 4 Premere  $_{\text{OK}}^{\text{MENU}}$  per confermare.
	- » Tutti i record vengono eliminati.

## Aggiunta di un record della rubrica all'elenco VIP

- 1 Premere  $\bullet$  o premere  $_{\text{OK}}^{\text{MENU}}$  >  $[\text{RUBRICA}]$  >  ${}_{\rm OK}^{\rm MENU}$  > **[TUTTI CONT.]** >  ${}_{\rm OK}^{\rm MENU}$  per accedere all'elenco della rubrica.
- 2 Selezionare un contatto, quindi premere  $R_{\text{OK}}^{\text{MENU}}$  per confermare.
- 3 Selezionare **[AGG. A VIP]**.

## Eliminazione di un record VIP dall'elenco VIP

- 1 Premere **1** per accedere all'elenco della rubrica.
- 2 Selezionare una voce VIP contrassegnata da \*, quindi premere  $_{\text{OK}}^{\text{MENU}}$  per confermare.
- 3 Selezionare **[CANC. DA VIP]**.
	- » Il record viene cancellato dall'elenco VIP, ma rimane nella rubrica.

#### **-O-**

- 1 Premere  $_{\text{OK}}^{\text{MENU}}$  >  $[\text{RUBRICA}]$  >  $[\text{VIP}]$  per accedere all'elenco VIP.
- 2 Selezionare un contatto, quindi premere  $m_{\text{CK}}^{\text{MENU}}$  per confermare.
- 3 Selezionare **[ELIMINA]**.
	- » Il record viene cancellato dall'elenco VIP, ma rimane nella rubrica.

## Eliminazione di tutti i record VIP

- 1 Premere  $_{\text{OK}}^{\text{MENU}}$  >  $[\text{RUBRICA}]$  >  $[\text{VIP}]$  per accedere all'elenco VIP.
- 2 Premere  $_{\text{OK}}^{\text{MENU}}$  di nuovo e quindi selezionare **[ELIM. TUTTI]**.
	- » Tutti i record VIP vengono eliminati dall'elenco VIP, ma rimangono nella rubrica.

## Controllo del numero di record della rubrica utilizzati

- 1 Premere **per accedere all'elenco della** rubrica.
- 2 Premere  $_{\text{OK}}^{\text{MENU}}$  e quindi selezionare **[STATO RUBR]**.
	- » Viene visualizzato il numero di record della rubrica utilizzati (ad es. 8/50 UTILIZZATI).

#### **-O-**

- 1 Premere  ${}_{\text{OK}}^{\text{MENU}}$  >  $[RUBRICA]$  >  $[TUTTI$  CONT.] > MENU per accedere all'elenco della rubrica.
- 2 Premere  $_{\text{OK}}^{\text{MENU}}$  e quindi selezionare **[STATO RUBR]**.
	- » Viene visualizzato il numero di record della rubrica utilizzati (ad es. 8/50 UTILIZZATI).

## Visualizzazione dei record VIP

## Nota

- È possibile visualizzare i record VIP su un solo portatile alla volta.
- Le voci sono ordinate alfabeticamente.
- 1 Premere  ${}^{MENU}_{OK}$  >  $[RUBRICA]$  >  $[VIP]$  per accedere all'elenco della rubrica.
- 2 Selezionare un contatto e visualizzare le informazioni disponibili.

## Ricerca di un record VIP

È possibile cercare i record VIP in questi modi:

- Scorrendo l'elenco dei contatti.
- Immettendo il primo carattere del contatto.

#### Scorrimento dell'elenco VIP

- 1 Premere  $_{\text{OK}}^{\text{MENU}}$  >  $[\text{RUBRICA}]$  >  $[\text{VIP}]$  per accedere all'elenco della rubrica.
- 2 Premere  $\sum_{i=1}^{n}$  Per scorrere l'elenco VIP.

#### Immissione del primo carattere del contatto VIP

- 1 Premere  $_{\text{OK}}^{\text{MENU}}$  >  $[\text{RUBRICA}]$  >  $[\text{VIP}]$  per accedere all'elenco VIP.
- 2 Premere il tasto alfanumerico corrispondente al carattere.

## Chiamata dall'elenco VIP

- 1 Premere  $_{\text{OK}}^{\text{MENU}}$  >  $[\text{RUBRICA}]$  >  $[\text{VIP}]$  per accedere all'elenco VIP.
- 2 Selezionare un contatto nell'elenco VIP.
- 3 Premere La per effettuare la chiamata.

# 8 Registro chiamate

Il registro delle chiamate memorizza la cronologia delle chiamate di tutte le chiamate perse o ricevute. La cronologia delle chiamate in entrata include il nome e il numero del chiamante, l'ora e la data della chiamata. Questa funzione è disponibile se ci si è registrati al servizio ID chiamante presso il proprio fornitore di servizi.

Il telefono può memorizzare fino a 20 record di chiamate. Il testo "X CHIAMATE" viene visualizzato sul portatile per ricordare eventuali chiamate senza risposta (X sta per il numero delle chiamate senza risposta). Se il chiamante consente la visualizzazione della sua identità, è possibile visualizzare il suo nome o il suo numero. I record delle chiamate vengono visualizzati in ordine cronologico inverso con la chiamata ricevuta più recente in cima all'elenco.

Anche le chiamate della segreteria telefonica ricevute dal proprio fornitore di servizi telefonici verranno salvate nella lista delle chiamate.

# Tipo di lista chiamate

È possibile impostare se visualizzare tutte le chiamate in arrivo o solo le chiamate perse dal registro delle chiamate.

#### Selezione del tipo di lista chiamate

- Premere  $_{\text{OK}}^{\text{MENU}}$  > [LISTA CHIAM] per accedere al registro delle chiamate in entrata.
- 2 Premere  $_{\text{OK}}^{\text{MENU}}$  e quindi selezionare **[CATEGORIA]**.
- 3 Selezionare **[TUTTE CHIAM.]** o **[CHIAM. PERSE]**.

## Nota

- **• TUTTE CHIAM.** memorizzerà le chiamate delle chiamate con risposta e quelle senza risposta.
- **• CHIAM. PERSE** memorizzerà solo le chiamate senza risposta.

# Visualizzazione di registri delle chiamate

## Nota

- È possibile visualizzare i record delle chiamate un solo portatile alla volta.
- Le voci sono ordinate cronologicamente.
- 1 Premere  $\sum_{k=1}^{\infty}$  o premere  $_{\text{OK}}^{\text{MENU}}$  > **[LISTA CHIAM]**.
	- » Viene visualizzato il registro delle chiamate in entrata.
- 2 Selezionare un record, quindi premere **MENU** e selezionare **[DETTAGLI]** per ulteriori informazioni disponibili.

# Salvataggio di un record di chiamata nella rubrica

- 1 Premere  $\sum_{n=1}^{\infty}$  o premere  $N_{\text{OK}}^{\text{ENU}}$ **[LISTA CHIAM]**.
	- » Viene visualizzato il registro delle chiamate in entrata.
- 2 Selezionare un record, quindi premere  $_{\text{OK}}^{\text{MENU}}$ e selezionare **[AGG A RUBR]**.
	- » Lo schermo visualizza il numero di telefono.
- 3 Immettere il nome, quindi premere  $_{\text{OK}}^{\text{MENU}}$ per confermare.
- 4 Immettere il numero, quindi premere  $_{\text{OK}}^{\text{MENU}}$ per confermare.
	- » Viene visualizzato MELODIA 1.
- 5 Selezionare la suoneria preferita da **MELODIA 1** a **MELODIA 10**.
	- » Il record viene salvato.

# Richiamata

- 1 Premere  $\sum_{n=1}^{\infty}$  o premere  $N_{\text{CK}} >$ **[LISTA CHIAM]**.
- 2 Selezionare un contatto nella lista.
- 3 Premere La per effettuare la chiamata.

## Eliminazione di un record della chiamata

- 1 Premere  $\frac{1}{P_{\text{c}}}$  o premere  $\frac{\text{MENU}}{\text{OK}} >$  **[LISTA CHIAM]**.
	- » Viene visualizzato il registro delle chiamate in entrata.
- 2 Selezionare un record, quindi premere  $_{\text{OK}}^{\text{MENU}}$ e selezionare **[ELIMINA]**.
	- » Sul portatile viene visualizzata una richiesta di conferma.
- 3 Premere  $_{\text{OK}}^{\text{MENU}}$  per confermare.
	- » Il record viene eliminato.

# Eliminazione di tutti i record delle chiamate

- 1 Premere  $\sum_{n=1}^{\infty}$  o premere  $_{\text{OK}}^{\text{MENU}}$  > [LISTA CHIAM].
	- » Viene visualizzato il registro delle chiamate in entrata.
- 2 Selezionare un record, quindi premere  $_{\text{OK}}^{\text{MENU}}$ e selezionare **[ELIM. TUTTI]**.
	- » Sul portatile viene visualizzata una richiesta di conferma.
- 3 Premere  $_{\text{OK}}^{\text{MENU}}$  per confermare.
	- » Tutti i record vengono eliminati.

# Salvare un record di chiamata nella lista nera

- 1 Premere  $\frac{1}{P_{\text{c}}}$  o premere  $_{\text{OK}}^{\text{MENU}}$  > **[LISTA CHIAM]**.
	- » Viene visualizzato il registro delle chiamate in entrata.
- 2 Selezionare un record, quindi premere  $_{\text{OK}}^{\text{MENU}}$ e selezionare **[AGG. L. NERA]**.
	- » Lo schermo visualizza il numero di telefono.
- 3 Immettere il nome, quindi premere  $_{\text{OK}}^{\text{MENU}}$ per confermare.
- 4 Immettere il numero, quindi premere MENU per confermare.
	- » Il record viene salvato.

# 9 Elenco di riselezione

L'elenco di riselezione memorizza la<br>cronologia delle chiamate effettuate. Include i nomi e/o i numeri chiamati.

Questo telefono può memorizzare fino a 10 record di richiamata. I record di richiamata vengono visualizzati in ordine cronologico con il numero composto più recente in cima alla lista.

# Visualizzazione di registri delle richiamate

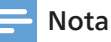

- È possibile visualizzare i record delle alla volta.
- Le voci sono ordinate cronologicamente.

Premere REDIAL

## Ricomposizione di una chiamata

- 1 Premere REDIAL
- 2 Selezionare un record e premere  $\ell$ . » Il numero viene composto.

# Salvataggio di un record di chiamata nella rubrica

- 1 Premere **PEDIAL** per accedere all'elenco delle chiamate effettuate.
- 2 Selezionare un record, quindi premere  $_{\text{OK}}^{\text{MENU}}$ per confermare.
- 3 Selezionare **[AGG A RUBR]**, quindi premere  $_{\text{OK}}^{\text{MENU}}$  per confermare.
- 4 Immettere e modificare il nome, quindi premere  $_{\text{OK}}^{\text{MENU}}$  per confermare.
- 5 Immettere e modificare il numero, quindi premere  $_{\text{OK}}^{\text{MENU}}$  per confermare.
	- » Il record viene salvato.

## Eliminazione di un record di richiamata

- 1 Premere REDIAL per accedere all'elenco delle chiamate effettuate.
- 2 Selezionare un record, quindi premere  $_{\text{OK}}^{\text{MENU}}$ per confermare.
- 3 Selezionare **[ELIMINA]**, quindi premere  $_{\text{OK}}^{\text{MENU}}$  per confermare.
	- » Sul portatile viene visualizzata una richiesta di conferma.
- 4 Premere  $_{\text{OK}}^{\text{MENU}}$  per confermare.
	- » Il record viene eliminato.

## Eliminazione di tutti i record di richiamata

- 1 Premere REDIAL per accedere all'elenco delle chiamate effettuate.
- 2 Premere  $_{\text{OK}}^{\text{MENU}}$  per accedere al menu delle opzioni.
- 3 Selezionare **[ELIM. TUTTI]**, quindi premere  $_{\text{OK}}^{\text{MENU}}$  per confermare.
	- » Sul portatile viene visualizzata una richiesta di conferma.
- 4 Premere  $_{\text{OK}}^{\text{MENU}}$  per confermare.
	- » Tutti i record vengono eliminati.

# 10 Blocco chiamate

Se l'utente è abbonato al servizio ID chiamante, è possibile accedere al menu di blocco delle chiamate per bloccare automaticamente determinate chiamate in arrivo.

È possibile bloccare le chiamate aggiungendo i numeri nella lista nera. La lista nera può rubrica.

È inoltre possibile bloccare o consentire determinati tipi di chiamate, ad esempio chiamate che hanno nascosto il proprio ID chiamante, chiamate senza ID chiamante, chiamate internazionali o chiamate

È anche possibile scegliere di bloccare tutte le chiamate o consentire determinate chiamate nell'elenco VIP.

Quando una chiamata viene bloccata, il telefono non squilla.

# Impostazione del modo di blocco

- 1 Premere  $_{\text{OK}}^{\text{MENU}}$
- 2 Selezionare **[BLOC. CHIA.]** > **[IMPOSTAZIONI]** > **[MOD. BLOCCO]**, quindi premere  $_{\text{OK}}^{\text{MEN}}$  per confermare ogni selezione.
- 3 Selezionare **[BLOCCA TUTTO]/[CONSENTI VIP]**/**[BL. L. NERA]/[OFF]**, quindi premere DENU DEL CONFERENCE
	- » **BLOCCA TUTTO:** consente di bloccare tutte le chiamate sconosciute tranne i numeri memorizzati nella rubrica e nell'elenco VIP.
	- » **CONSENTI VIP:** funzionalità che consente solo i numeri memorizzati nell'elenco VIP. Tutte le altre chiamate verranno bloccate.
	- » **BL. L. NERA:** consente di bloccare solo le chiamate con numeri memorizzati nella lista nera.

Se si seleziona **[OFF]**, l'impostazione terminerà qui. Il telefono squillerà anche se il numero viene aggiunto alla lista nera. Se si seleziona **[BLOCCA TUTTO]**, **[CONSENTI VIP]** o **[BL. L. NERA]**,

andare al punto successivo.

- 4 Selezionare **[SEMPRE ON]** o **[TEMP.]**, quindi premere  $_{\text{OK}}^{\text{MENU}}$  per confermare.
	- » Se si seleziona **[SEMPRE ON]**, l'impostazione terminerà qui. Il telefono squillerà anche se il numero viene aggiunto alla lista VIP. Se si seleziona **[TEMP.]**, andare al punto successivo.
- 5 Utilizzare i tasti di composizione per immettere l'ora in cui attivare il modo di blocco, quindi premere  $_{\text{OK}}^{\text{MENU}}$  per confermare.
- 6 Utilizzare i tasti di composizione per immettere l'ora in cui disattivare il modo di blocco, quindi premere  $_{\alpha\kappa}^{\text{MENU}}$  per confermare.

# Impostazione del tipo di chiamate da bloccare

- 1 Premere  $_{\text{OK}}^{\text{MENU}}$ .
- 2 Selezionare **[BLOC. CHIA.]** > **[IMPOSTAZIONI]** > **[TIPO CHIAM.]**, quindi premere  $_{\text{OK}}^{\text{MENU}}$  per confermare.
- 3 Selezionare **[CONSENT.]/[INTERNAZ.]/ [NON DISP.]/[TEL. PAG.]**, quindi premere  $\overline{O_K}^{\text{MENU}}$  per confermare.
	- » **CONSENT.:** consente di bloccare tutte le chiamate che nascondono il suo ID chiamante.

**INTERNAZ.:** consente di bloccare tutte le chiamate internazionali. **NON DISP.:** consente di bloccare tutte le chiamate senza ID chiamante. **TEL. PAG.:** consente di bloccare tutte pubblici.

4 Selezionare **[ON]/[OFF]**, quindi premere  $m_{\text{CK}}^{\text{MENU}}$  per confermare.

## Nota

• È possibile impostare uno o tutti i quattro tipi di chiamate da bloccare.

## aggiunta di un record della lista nera

- 1 Premere  $_{\text{OK}}^{\text{max}}$  > **[BLOC. CHIA.]** > **[LISTA**  $NERA$ ] >  $\frac{1}{20K}$  per accedere alla lista nera.
- 2 Premere  $\frac{m}{QK} >$  [AGGIUNGI], quindi premere ok per confermare.
- 3 Immettere il nome, quindi premere  $_{\text{OK}}^{\text{MENU}}$ per confermare.
- 4 Immettere il numero, quindi premere  $_{\text{OK}}^{\text{MENU}}$ per confermare.
	- » Il nuovo record è stato salvato.

## Suggerimento

- Premere **L** per inserire una pausa.
- Premere una o più volte il tasto alfanumerico per inserire il carattere selezionato.
- Premere  $C/\sqrt{2}$  per eliminare un carattere. Premere  $\mathbf{E}$   $\mathbf{F}$  per spostare il cursore a sinistra o a destra.

# Visualizzazione della lista nera

# Nota

- È possibile visualizzare la lista nera su un solo portatile alla volta.
- Le voci sono ordinate alfabeticamente.
- 1 Premere  $\frac{m_{\text{ENO}}}{\text{OK}} >$  **[BLOC. CHIA.]**  $>$  **[LISTA NERA]** > o<sub>K</sub> per accedere alla lista nera.
- 2 Selezionare un contatto e visualizzare le informazioni disponibili.

### Scorrimento della lista nera

- 1 Premere  $\frac{\text{max}}{\text{OK}} >$  **[BLOC. CHIA.]** > **[LISTA**  $NERA$ ] >  $\overline{OK}$  per accedere alla lista nera.
- 2 Premere  $\bigoplus_{n=1}^{\infty}$ <sup>REDIAL</sup> per scorrere l'elenco della rubrica.

# Eliminazione di un record della lista nera

- 1 Premere  $_{\text{OK}}^{\text{max}}$  > **[BLOC. CHIA.]** > **[LISTA**  $NERA$ ] >  $\overline{OK}$  per accedere alla lista nera.
- 2 Selezionare un contatto, quindi premere MENU per confermare.
- 3 Selezionare **[ELIMINA]**.
	- » Sul portatile viene visualizzata una richiesta di conferma.
- 4 Premere  $_{\text{OK}}^{\text{MENU}}$  per confermare.
	- » Il record viene eliminato.

## Eliminazione di tutti i record della lista nera

- 1 Premere  $\frac{m_{\text{UV}}}{\text{OK}} >$  **[BLOC. CHIA.]** > **[LISTA NERA]** > ok<sup>reac</sup> per accedere alla lista nera.
- 2 Selezionare un contatto, quindi premere  $_{\text{OK}}^{\text{MENU}}$  per confermare.
- 3 Selezionare **[ELIM. TUTTI]**.
	- » Sul portatile viene visualizzata una richiesta di conferma.
- 4 Premere  $_{\text{OK}}^{\text{MENU}}$  per confermare.
	- » Tutti i record vengono eliminati.

# 11 Ricerca portatile

Questa funzione consente di trovare tutti i portatili del sistema.

### Attenzione

- Non tenere premuto •)) per più di quattro secondi. Questa azione potrebbe comportare alla cancellazione della registrazione del telefono.
- Se il portatile visualizza **[NON REG]**, fare riferimento al Capitolo 14 "Registrazione" per registrare nuovamente il portatile sulla base del telefono.

# Avvio della ricerca del portatile

Premere •)) sul fondo della base del telefono.

» Tutti i portatili inattivi squillano e vengono visualizzati **[CERCAPORT]**.

# Fine della ricerca del portatile

- 1 Premere •)) di nuovo.
- 2 Premere  $\binom{n}{k}$  c /  $\mathscr{L}$  e  $\blacksquare$  sul portatile **-O-**

Posizionare il portatile nella base/nel caricabatterie del portatile.

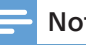

### Nota

• Il tono della funzionalità cercaportatile si interrompe quando il cercaportatile si interrompe.

# 12 Impostazioni del portatile

È possibile personalizzare le impostazioni del telefono per renderlo il proprio telefono.

## Impostazioni suoneria

### Impostazione del volume del portatile

È possibile selezionare tra 5 livelli di volume della suoneria o **[OFF]**.

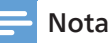

- Se il volume della suoneria è disattivato, il portatile viene silenziato per tutte le chiamate in arrivo tranne che per la funzionalità cercapersone.
- 1 Premere  $_{\text{OK}}^{\text{MENU}}$
- 2 Selezionare **[IMPOSTA PORT]** > **[SUON PORTAT]** > **[VOLUME]**, quindi premere MENU per confermare ogni selezione.
- 3 Selezionare un livello del volume, quindi premere MENU per confermare.
	- » L'impostazione è stata salvata.

#### Impostazione della suoneria del portatile

È possibile selezionare tra 10 suonerie.

- 1 Premere  $_{\text{CK}}^{\text{MENU}}$ .
- 2 Selezionare **[IMPOSTA PORT]** > **[SUON PORTATI**, quindi premere **DRTATI** confermare ogni selezione.
- 3 Selezionare **[CHIAMATE EST]** per impostare una suoneria per le chiamate esterne, quindi premere ok per confermare.
	- » L'impostazione è stata salvata.
- 4 Selezionare **[CHIAMATE INT]** per impostare una suoneria per le chiamate interne, quindi premere  $_{\text{OK}}^{\text{MENU}}$  per confermare.
	- » L'impostazione è stata salvata.

### Impostazioni del tono

#### Impostazione del tono dei tasti

Il tono dei tasti è il suono emesso quando si preme un tasto sul portatile.

- 1 Premere  $_{\text{OK}}^{\text{MENU}}$ .
- 2 Selezionare **[IMPOSTA PORT]** > **[IMPOSTA TONI]** > **[TONO TASTI]**, quindi premere MENU per confermare ogni selezione.
- 3 Selezionare **[ON]** o **[OFF]**, quindi premere MENU per confermare.
	- » L'impostazione è stata salvata.

#### Impostazione del tono della batteria

Il tono della batteria è il suono emesso quando la batteria è scarica e deve essere ricaricata.

- 1 Premere  $_{\text{OK}}^{\text{MENU}}$ .
- 2 Selezionare **[IMPOSTA PORT]** > **[IMPOSTA TONI]** > **[TONO BATT]**, quindi premere MENU per confermare ogni selezione.
- 3 Selezionare **[ON]** o **[OFF]**, quindi premere MENU per confermare.
	- » L'impostazione è stata salvata.

#### Impostazione del tono che indica "fuori portata".

Il tono "Fuori portata" è il suono emesso quando il portatile è fuori portata e deve essere avvicinato alla base.

- 1 Premere  $_{\text{OK}}^{\text{MENU}}$
- 2 Selezionare **[IMPOSTA PORT]** > **[IMPOSTA TONI]** > **[FUORIPORTATA]**, quindi premere <sub>OK</sub> per confermare ogni selezione.
- 3 Selezionare **[ON]** o **[OFF]**, quindi premere MENU per confermare.
	- » L'impostazione è stata salvata.

## Ridenominazione del portatile

È possibile rinominare il portatile per un facile riferimento con la base.

Il nome del portatile può contenere fino a 10 caratteri. Viene visualizzato sullo schermo del portatile in modo standby.

- 1 Premere  $_{\text{OK}}^{\text{MENU}}$
- 2 Selezionare **[IMPOSTA PORT] > [NOME PORTATI**, quindi premere  $_{\text{OK}}^{\text{MENU}}$  per confermare ogni selezione.
- 3 Immettere e modificare il nome: per cancellare un carattere, premere  $C/\mathcal{L}$ .
- 4 Premere  $_{\text{OK}}^{\text{MENU}}$  per confermare.
	- » L'impostazione è stata salvata.

## Impostazione di data e ora

Per informazioni, vedere "Impostazione di data e ora" nel Capitolo 3 "Attività iniziali", sezione "Configurazione del portatile".

## Impostazione della lingua del display

Per informazioni, vedere "Impostazione della lingua del display" nel Capitolo 3 "Attività iniziali", sezione " portatile".

## Impostazione della risposta automatica

È possibile impostare il portatile in modo che risponda automaticamente alla chiamata una volta sollevato dalla base.

- 1 Premere  $_{\text{OK}}^{\text{MENU}}$
- 2 Selezionare **[IMPOSTA PORT] > [RISPOSTA AUT]**, quindi premere <sub>OK</sub> per confermare ogni selezione.
- 3 Selezionare **[ON] o [OFF]**, quindi premere  $\sum_{\mathsf{OK}}^{\mathsf{MENU}}$  per confermare.
	- » L'impostazione è stata salvata.

## Impostazione di una sveglia

È possibile impostare l'avviso di sveglia per il portatile.

### Impostazione della sveglia e dell'ora della sveglia

- 1 Premere  $_{\text{OK}}^{\text{MENU}}$
- 2 Selezionare **[IMPOSTA PORT]** > **[SVEGLIA]**, quindi premere  $_{\text{OK}}^{\text{MENU}}$  per confermare ogni selezione.
- 3 Selezionare **[ON]**, quindi premere **NENU** per confermare.
- 4 Immettere l'ora della sveglia (nell'impostazione 12 ore o 24 ore, come impostato nell'impostazione **FORMATO ORA**).
	- » Lo schermo visualizza **SNOOZE**, quindi premere  $_{\text{OK}}^{\text{MENU}}$  per confermare.
- 5 Selezionare **[ON]** o **[OFF]**, quindi premere  $R_{\text{OK}}^{\text{MENU}}$  per confermare.
	- » L'impostazione è stata salvata.

#### Disattivazione di una sveglia

- 1 Premere  $_{\text{OK}}^{\text{MENU}}$
- 2 Selezionare **[IMPOSTA PORT]** > **[SVEGLIA]**, quindi premere  $_{\text{OK}}^{\text{MENU}}$  per confermare ogni selezione.
- 3 Selezionare **[OFF]**, quindi premere  $_{\text{OK}}^{\text{MENU}}$  per confermare.
	- » L'impostazione è stata salvata.

## Impostazione della segreteria

- 1 Premere  ${}_{\text{OK}}^{\text{MENU}}$ .
- 2 Selezionare **[IMPOSTA PORT] > [SEGRETERIA]**, quindi premere <sub>OK</sub> per confermare ogni selezione.
	- » **NUMERO**: viene visualizzato e il cursore lampeggia.
- 3 Immettere un numero quindi premere  $_{\text{OK}}^{\text{MENU}}$ per confermare.
	- $\rightarrow$  Premere C/ $\oint$  per eliminare un carattere.

Premere  $\sum_{i=1}^{\infty}$ /REDIAL per spostare il cursore a sinistra o a destra.

# 13 Impostazioni della base

## Impostazioni suoneria

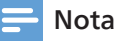

• **Disponibile solo per M475.**

### Impostazione del volume della suoneria della base

È possibile selezionare tra 5 livelli di volume della suoneria o **[OFF]**.

## Nota

- Se il volume della suoneria è disattivato, la base viene silenziata per tutte le chiamate in arrivo.
- 1 Premere  $_{\text{OK}}^{\text{MENU}}$
- 2 Selezionare **[IMPOSTA BASE]** > **[VOLUME]**, quindi premere  $_{\text{OK}}^{\text{MENU}}$  per confermare ogni selezione.
- 3 Selezionare un livello del volume, quindi premere <sub>OK</sub> per confermare.
	- » L'impostazione è stata salvata.

### Impostazione della suoneria della base

È possibile selezionare tra 5 suonerie.

- 1 Premere  $_{\text{OK}}^{\text{MENU}}$
- 2 Selezionare **[IMPOSTA BASE]** > **[SUON BASE]**, quindi premere <sub>OK</sub> per confermare ogni selezione.
- 3 Selezionare un livello del volume, quindi premere  $_{\text{CK}}^{\text{MENU}}$  per confermare.
	- » L'impostazione è stata salvata.

# Annullamento della registrazione dei portatili

- 1 Premere  $_{\text{OK}}^{\text{MENU}}$ .
- 2 Selezionare **[MPOSTA BASE]** > **[CANC PORTAT**], quindi premere <sub>OK</sub> per confermare ogni selezione.
	- » Viene visualizzato **[PIN?- - -]** e il cursore "- - - -" lampeggia. Il PIN di **0000**. Per cancellare un carattere, premere  $C/\mathscr{G}$ . Il PIN sarà mascherato da \*\*\*\*.
- 3 Immettere il codice PIN di 4 cifre, quindi premere <sub>OK</sub> per confermare.
	- » Il portatile eliminato verrà rimosso dall'elenco dei portatili registrati e l'icona dell'antenna scomparirà. Viene visualizzato **[NON REG]**.

## Nota

- Il PIN preimpostato è **0000**. Se il PIN non è corretto, la cancellazione non riesce e lo schermo torna al menu precedente.
- Un portatile non può annullare la registrazione da solo.

## Impostazione del modo di composizione

Il telefono supporta la selezione a toni (DTMF) e a impulsi (rotativa). Il modo di composizione è preimpostato per la composizione a toni. Se si dispone di un servizio a impulsi (rotativo), è necessario selezione a impulsi prima di utilizzare il<br>telefono per effettuare una chiamata.

- 1 Premere  $_{\text{OK}}^{\text{MENU}}$
- 2 Selezionare **[IMPOSTA BASE]** > **[MODO SELEZ]**, quindi premere <sub>OK</sub> per confermare ogni selezione.
- 3 Selezionare **[TONI]** o **[IMPULSI]**, quindi premere  $_{\text{OK}}^{\text{MENU}}$  per confermare.
	- » L'impostazione è stata salvata.

# Impostazione del tempo del flash

Assicurarsi che il tempo di richiamata sia impostato correttamente prima di poter rispondere a una seconda chiamata. Normalmente il telefono è già preimpostato per la durata della richiamata. È possibile scegliere tra 3 opzioni: **[Breve]**, **[Medio]** e **[Lungo]**. Il numero di opzioni disponibili varia in base al Paese. Per i dettagli, consultare il fornitore di servizi.

- 1 Premere  $_{\text{OK}}^{\text{MENU}}$
- 2 Selezionare **[IMPOSTA BASE] > [FLASH]**, quindi premere  $_{\text{OK}}^{\text{MENU}}$  per confermare ogni selezione.
	- $\rightarrow$  Sono disponibili 3 opzioni: BREVE,<br>MEDIO (per impostazione predefinita) e LUNGO.
- 3 Selezionare un'opzione, quindi premere  $m_{\text{CK}}^{\text{MENU}}$  per confermare.
	- » L'impostazione è stata salvata.

## Modifica del PIN

- 1 Premere  $_{\text{OK}}^{\text{MENU}}$
- 2 Selezionare **[IMPOSTA BASE] > [CAMBIA PIN]**, quindi premere <sub>OK</sub> per confermare ogni selezione.
	- » Viene visualizzato **[VECCHIO?- - -]** e il cursore "- - - -" lampeggia. Il PIN di **0000**. Per cancellare un carattere, premere  $C/\mathcal{N}$ . Il PIN sarà mascherato da \*\*\*\*.
- 3 Immettere il codice PIN di 4 cifre corrente, quindi premere  $_{\text{OK}}^{\text{MENU}}$  per confermare.
	- » Se il vecchio PIN è corretto, verrà visualizzato **[NUOVO?- - - -]** e il cursore "- - - - " lampeggia.
- 4 Immettere il nuovo PIN, quindi premere  $_{\text{OK}}^{\text{MENU}}$ .
- 5 Reimmettere il nuovo PIN per una doppia conferma. Premere <sub>OK</sub> per salvare.
	- » L'impostazione è stata salvata.

## Impostazione del modo ECO

È possibile ridurre la potenza di trasmissione impostando il modo ECO.

- 1 Premere  $_{\text{OK}}^{\text{MENU}}$ .
- 2 Selezionare **[IMPOSTA BASE]** > **[MODO ECO]**, quindi premere <sub>OK</sub> per confermare ogni selezione.
- 3 Selezionare **[ON]** o **[OFF]**, quindi premere  $_{\text{OK}}^{\text{MENU}}$  per confermare.
	- » L'impostazione è stata salvata.

# 14 Registrazione

# Registrazione di portatili aggiuntivi

È possibile registrare portatili aggiuntivi sulla

- 1 Se il portatile è in stato **[NON REG]**, premere  $_{\text{OK}}^{\text{MENU}}$ .
- 2 Selezionare **[REGISTRA]**, quindi premere  $m_{\text{CK}}^{\text{MENU}}$  per confermare.
	- » Viene visualizzato **[PIN?- - -]** e il cursore "- - - -" lampeggia. Il PIN di **0000**. Per cancellare un carattere, premere  $C/\mathcal{L}$ . Il PIN sarà mascherato da \*\*\*\*.
- 3 Immettere il codice PIN di 4 cifre, quindi premere <sub>OK</sub> per confermare.
	- » Viene visualizzato **[ATTENDERE]**.
- 4 Tenere premuto  $\cdot$ )) alla base telefonica per circa cinque secondi.
	- $\rightarrow$  Si sente un segnale acustico al termine del processo di registrazione.
	- » La registrazione viene completata in meno di 1 minuto. La base assegna automaticamente un numero di portatile al portatile.

### Nota

- Se il PIN non è corretto o non viene trovata alcuna base entro un certo periodo, il portatile non riuscirà a registrarsi sulla base. **[NON REG]** viene visualizzato se il portatile non riesce a registrarsi alla base.
- Se la registrazione non riesce, scollegare l'alimentatore dalla base e ricollegarlo. Attendere 15 secondi, quindi ripetere la procedura di registrazione.
- Il PIN preimpostato è **0000**.

# 15 Ripristino delle impostazioni predefinite

È possibile ripristinare il portatile alle impostazioni di fabbrica originali.

- 1 Premere  $_{\text{OK}}^{\text{MENU}}$
- 2 Selezionare **[RESET]**, quindi premere MENU per confermare.
	- » Viene visualizzato **[PIN?- - -]** e il cursore "- - - -" lampeggia. Il PIN di **0000**. Per cancellare un carattere, premere  $C/\mathcal{N}$ . Il PIN sarà mascherato da \*\*\*\*.
- 3 Immettere il codice PIN di 4 cifre, quindi premere <sub>OK</sub> per confermare.
	- » Sul portatile viene visualizzata una richiesta di conferma.
- 4 Premere  $_{\text{CK}}^{\text{MENU}}$  per confermare.
	- » Tutte le impostazioni (eccetto la rubrica) vengono ripristinate.

# 16 Segreteria telefonica

#### Nota

#### • **Disponibile solo per M475.**

Il telefono include una segreteria telefonica che registra le chiamate senza risposta quando è acceso. È possibile accedere alla le impostazioni tramite il menu della segreteria telefonica sul portatile. I pulsante (1) sulla base si illumina quando la segreteria telefonica è attiva.

# Attivazione o disattivazione della segreteria telefonica

È possibile attivare o disattivare la segreteria telefonica tramite la base o il portatile.

#### Tramite il microtelefono

- 1 Premere  $_{\text{OK}}^{\text{MENU}}$
- 2 Selezionare **[SEGRETERIA]** > **[SEGR ACC/SP]**, quindi premere  $_{\text{OK}}^{\text{MENU}}$  per confermare ogni selezione.
- 3 Selezionare **[ON]** o **[OFF]**, quindi premere  $_{\text{OK}}^{\text{MENU}}$  per confermare.
	- » L'impostazione è stata salvata.

#### Tramite la base

Premere (b) per attivare o disattivare la segreteria telefonica in modo standby.

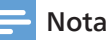

• Quando la segreteria telefonica è accesa, risponde alle chiamate in arrivo dopo un certo numero di squilli in base all'impostazione del ritardo degli squilli.

# Impostazione del modo di risposta

- 1 Premere  ${}_{\text{OK}}^{\text{MENU}}$ .
- 2 Selezionare **[SEGRETERIA]** > **[IMPOSTA SEGR]** > **[MOD.RISPOSTA]**, quindi premere <sub>OK</sub> per confermare ogni selezione.
- 3 Selezionare **[RISP & REGIS]** o **[SOLO RISP.]**, quindi premere  ${}_{\text{OK}}^{\text{MENU}}$  per confermare.
	- » L'impostazione è stata salvata.

## Nota

• **[RISP & REGIS]** ricevono risposta e i messaggi vengono registrati. **[SOLO RISP.]** chiamate ricevono solo risposta, i messaggi non vengono registrati.

# Impostazione della lingua della segreteria telefonica

La lingua della segreteria telefonica è la lingua del messaggio in uscita (OGM).

- 1 Premere  $_{\rm OK}^{\rm MENU}$ .
- 2 Selezionare **[SEGRETERIA]** > **[IMPOSTA SEGR]** > **[LINGUA SEGR]**, quindi premere ok per confermare ogni selezione.
- 3 Selezionare una lingua, quindi premere  $\alpha_k^{\text{new}}$  per confermare.
	- » L'impostazione della lingua è stata salvata.

## Messaggi in uscita

Il messaggio in uscita è il messaggio che il chiamante ascolta quando la segreteria telefonica risponde alla chiamata. La segreteria ha 2 messaggi in uscita preregistrati: **[RISP & REGIS]**  $\in$  **[SOLO RISP.]** 

#### Registrazione di un messaggio in uscita

Il messaggio in uscita appena registrato sostituisce automaticamente quello vecchio.

- 1 Premere  $_{\text{CK}}^{\text{MENU}}$
- 2 Selezionare **[SEGRETERIA] > [IMPOSTA SEGR] > [IMPOST OGM]**, quindi premere <sub>OK</sub> per confermare ogni selezione.
- 3 Selezionare **[RISP & REGIS]** o **[SOLO RISP.]**, quindi premere  $_{\text{OK}}^{\text{MENU}}$  per confermare.
- 4 Selezionare **[REGISTRA MES]**, quindi premere  $_{\text{OK}}^{\text{new}}$  per confermare.
	- » Viene visualizzato **[REGISTRAZ.]**.
- 5 Avviare la registrazione vicino al microfono dopo il segnale acustico.
- 6 Premere  $_{\text{OK}}^{\text{MENU}}$  per interrompere la registrazione.
	- $\rightarrow$  È possibile ascoltare il messaggio in uscita appena registrato sul portatile.

#### Nota

• Assicurarsi di parlare vicino al microfono quando si registra un messaggio in uscita.

#### Ascolto di un messaggio in uscita

- 1 Premere  $_{\text{OK}}^{\text{MENU}}$
- 2 Selezionare **[SEGRETERIA]** > **[IMPOSTA SEGR]** > **[IMPOST OGM]**, quindi premere NENU per confermare ogni selezione.
- 3 Selezionare **[RISP & REGIS]** o **[SOLO RISP.]**, quindi premere  $_{\text{OK}}^{\text{MENU}}$  per confermare.
- 4 Selezionare **[ASCOLTA]**, quindi premere MENU per confermare.
	- $\rightarrow$  È possibile ascoltare il messaggio in uscita corrente.

## Nota

• Non è più possibile ascoltare il messaggio in uscita quando è presente una chiamata in arrivo.

### Ripristino del messaggio in uscita predefinito

- 1 Premere  $_{\text{OK}}^{\text{MENU}}$ .
- 2 Selezionare **[SEGRETERIA]** > **[IMPOSTA SEGR]** > **[IMPOST OGM]**, quindi premere  $\alpha$ <sub>OK</sub> per confermare ogni selezione.
- 3 Selezionare **[RISP & REGIS]** o **[SOLO RISP.]**, quindi premere **PERIU** per confermare.
- 4 Selezionare **[REGISTRA MES]**, quindi premere  $_{\text{OK}}^{\text{MENU}}$  per confermare.
	- » Viene visualizzato **[REGISTRAZ.]**.

## Nota

- Per ripristinare correttamente il assicurarsi di non parlare vicino al microfono e premere  $_{\text{OK}}^{\text{MENU}}$  per interrompere la registrazione il prima possibile quando si registra un messaggio in uscita.
- 5 Premere  $_{\text{OK}}^{\text{MENU}}$  per interrompere la registrazione.
	- → Il messaggio in uscita predefinito è ripristinato.

## Registrare un promemoria

Indipendentemente dal fatto che la segreteria telefonica sia accesa o spenta, è possibile registrare memo come promemoria per se stessi.

- 1 Premere  $_{\text{OK}}^{\text{MENU}}$
- 2 Selezionare **[SEGRETERIA]** > **[MEMO]** > **[MOD.RISPOSTA]**, quindi premere  $_{\text{OK}}^{\text{MENU}}$  per confermare ogni selezione.
	- » Viene visualizzato **[REGISTRAZ.]**.
- 3 Premere  $_{\text{OK}}^{\text{MENU}}$  per interrompere e salvare la registrazione

#### **-O-**

Premere c/ § per interrompere la registrazione senza salvare e tornare all'opzione di menu precedente.

# Messaggi in arrivo

Quando si ricevono nuovi messaggi della segreteria telefonica, l'indicatore del nuovo messaggio **ou** lampeggia sul portatile.

Se si ricevono nuovi messaggi, il telefono riproduce solo i nuovi messaggi (prima i più vecchi).

Se non ci sono nuovi messaggi, il telefono riproduce tutti i messaggi (prima i più vecchi).

## Nota

- Assicurarsi di impostare data e ora correttamente.
- Se si risponde al telefono quando il chiamante lascia un messaggio, la registrazione si interrompe ed è possibile parlare direttamente con il chiamante.
- Se la memoria è piena, la segreteria telefonica passa automaticamente a **[Solo risp.]**. Eliminare i messaggi vecchi per aggiungerne di nuovi.

#### Ascolto dei messaggi in arrivo

Una volta riprodotto il messaggio, verrà salvato automaticamente e l'icona  $\star$ scomparirà.

#### **Dalla base**

- Per avviare o interrompere l'ascolto, premere **...**
- Per regolare il volume, premere  $\rightarrow$   $\rightarrow$   $\rightarrow$   $\rightarrow$   $\rightarrow$
- Per riprodurre il messaggio precedente o ripetere il messaggio corrente, premere  $\blacktriangleleft$ .
- Per riprodurre il messaggio successivo, premere **.**
- Per riprodurre il messaggio corrente, premere  $\vec{\Pi}$ .

### Nota

• Nessun messaggio cancellato può essere recuperato.

### **Dal portatile**

- Premere  $_{\text{OK}}^{\text{MENU}}$  > [SEGRETERIA] > **[ASCOLTO MESS]**, quindi premere  $_{\text{OK}}^{\text{MENU}}$  per confermare ogni selezione.
	- » Viene visualizzato **RIPRODUZIONE**.
	- » La riproduzione di nuovi messaggi inizia. I vecchi messaggi iniziano a essere riprodotti se non ci sono nuovi messaggi.
- Premere  $\bigoplus_{i=1}^{\infty}$  / REDIAL per aumentare of diminuire il volume.
- Premere  $_{\text{OK}}^{\text{MENU}}$  per accedere al menu delle opzioni.
- Premere  $\sum_{k=1}^{\infty}$  per interrompere l'ascolto (solo M475).
- Per riprodurre il messaggio precedente o ripetere il messaggio corrente, premere  $4_{\text{GH}}^{\text{H}}$  (solo M475).
- Per riprodurre il messaggio successivo, premere  $\mathbf{S}_{MN}^{H}$  (solo M475).
- Per riprodurre il messaggio corrente, premere  $\sum_{k=0}^{x}$  (solo M475).

#### Eliminazione di un messaggio in arrivo

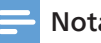

## Nota

• È possibile eliminare solo i messaggi letti. Nessun messaggio cancellato può essere recuperato.

### **Dalla base**

Premere  $\vec{\Pi}$  quando si ascolta il messaggio

» Il messaggio corrente viene eliminato.

## **Dal portatile**

- 1. Quando si ascolta un messaggio, premere  $_{\rm OK}^{\rm new}$  per accedere al menu delle opzioni.
- 2. Selezionare **[Elimina]**, quindi premere per confermare.
	- » Il messaggio corrente viene eliminato.

**- O -**

1. Quando si ascolta un messaggio, premere  $\sum_{k=0}^{x}$  (solo M475).

#### Eliminazione di tutti i vecchi messaggi in arrivo

### **Dalla base**

Tenere premuto  $\overrightarrow{D}$  sulla base nel modo standby.

 $\rightarrow$  Tutti i vecchi messaggi vengono<br>
eliminati definitivamente.

## **Dal portatile**

- 1 Premere  $_{\text{OK}}^{\text{MENU}}$
- 2 Selezionare **[SEGRETERIA]** > **[ELIM. VECCHI**], quindi premere <sub>OK</sub> per confermare ogni selezione.
	- » Sul portatile viene visualizzata una richiesta di conferma.
- 3 Premere  $_{\text{OK}}^{\text{MENU}}$  per confermare o c/ $\frac{p}{q}$  per tornare all'opzione di menu precedente.
	- » Tutti i vecchi messaggi vengono eliminati definitivamente se si preme <sub>OK</sub> per confermare.

## Nota

• È possibile eliminare solo i messaggi letti. Nessun messaggio cancellato può essere recuperato.

# Impostazione del ritardo di risposta

- 1 Premere  $_{\text{OK}}^{\text{MENU}}$ .
- 2 Selezionare **[SEGRETERIA]** > **[IMPOSTA SEGR]** > **[RITARDO RISP]**, quindi premere MENU per confermare ogni selezione.
- 3 Selezionare **[SALVAGETT]**, **[2 SQUILLI]**, **[4 SQUILLI]**, **[6 SQUILLI]** o **[8 SQUILLI]**, quindi premere ok per confermare.
	- » L'impostazione è stata salvata.

## Nota

• Assicurarsi che la segreteria telefonica sia accesa prima di poter applicare questa funzione.

## **Suggerimento**

• Quando si accede alla segreteria telefonica da remoto, si consiglia di impostare il ritardo di risposta in modo **[SALVAGETT]**. Questo è un modo conveniente per gestire i messaggi. Quando ci sono nuovi messaggi, la segreteria risponde alla chiamata dopo 2 squilli; quando non ci sono messaggi, risponde alla chiamata dopo 3 squilli.

# Impostazione del tempo delle registrazione

- 1 Premere  $_{\text{OK}}^{\text{MENU}}$
- 2 Selezionare **[SEGRETERIA]** > **[IMPOSTA SEGR]** > **[TEMPO REG]**, quindi premere per confermare ogni selezione.
- 3 Selezionare **[60 S]**, **[120 S]**, **[180 S]** o **[ILLIMITATO]**, quindi premere **PERU** per confermare.
	- » L'impostazione è stata salvata.

### Accesso remoto

È possibile utilizzare la segreteria telefonica<br>quando si è fuori casa. Effettuare semplicemente una chiamata al proprio telefono con un telefono a toni e immettere il codice PIN di 4 cifre.

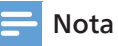

• Il codice PIN di accesso remoto è uguale al PIN di sistema. Il PIN preimpostato è **0000**.

#### Attivazione o disattivazione dell'accesso remoto

È possibile consentire o bloccare l'accesso remoto alla segreteria telefonica.

- 1 Premere  ${}_{\text{CK}}^{\text{MENU}}$
- 2 Selezionare **[SEGRETERIA]** > **[IMPOSTA SEGR]** > **[ACCESSO REM]**, quindi premere  $\alpha$ <sub>OK</sub> per confermare ogni selezione.
- 3 Selezionare **[ON]** per attivare l'accesso remoto o **[OFF]** per disattivare l'accesso remoto, quindi premere  $_{\text{OK}}^{\text{MENU}}$  per confermare.
	- » L'impostazione è stata salvata.

#### **Modifica del codice PIN**

- 1 Premere  $_{\text{CK}}^{\text{MENU}}$ .
- 2 Selezionare **[SEGRETERIA]** > **[IMPOSTA SEGR]** > **[CAMBIA PIN]**, quindi premere <sub>OK</sub> per confermare ogni selezione.
- 3 Immettere il vecchio PIN, quindi premere  $_{\text{OK}}^{\text{MENU}}$  per confermare.
- 4 Immettere il nuovo codice PIN, quindi premere <sub>OK</sub> per confermare.
- 5 Immettere di nuovo il nuovo codice PIN, quindi premere  $_{\text{OK}}^{\text{MENU}}$  per confermare.
	- » L'impostazione è stata salvata.

#### Accesso da remoto alla segreteria telefonica

- 1 Effettuare una chiamata al proprio numero di casa con un telefono a toni.
- 2 Immettere \* quando si sente il messaggio in uscita.
- 3 Immettere il codice PIN.
	- **→** Il PIN predefinito è 0000. Si sentirà un singolo segnale acustico di conferma se il PIN viene accettato, quindi sarà necessario premere **5** per avviare la riproduzione di qualsiasi messaggio.

### Nota

- Il simbolo \* deve essere inserito mentre il messaggio in uscita è ancora in riproduzione e il PIN dovrebbe seguire senza ritardi.
- Se il PIN viene immesso in modo errato, si sentiranno tre bip di errore e si potrà riprovare, ma se succede per tre volte consecutive, la linea verrà rilasciata automaticamente.
- 4 Premere un tasto per eseguire una funzione. Vedere la tabella dei comandi di accesso remoto di seguito per un elenco delle funzioni disponibili.

## Nota

• Quando non ci sono messaggi, il telefono riaggancia automaticamente se non viene premuto alcun tasto entro 8 secondi.

### **Comandi di accesso remoto**

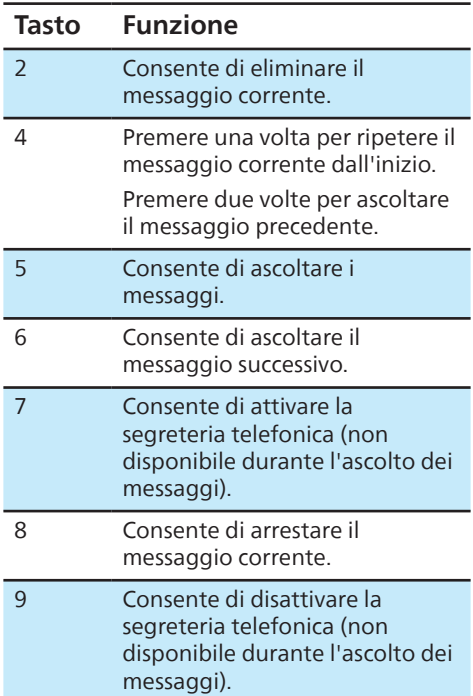

# 17 Recupero dei messaggi in segreteria

Quando si riceve un messaggio vocale, il portatile visualizza .

Per recuperare il messaggio, in genere si compone un numero di accesso fornito dal proprio fornitore di servizi telefonici e successivamente si immette un codice di sicurezza. Contattare il fornitore del servizio le impostazioni della segreteria telefonica e ascoltare i messaggi.

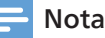

• Dopo aver ascoltato tutti i nuovi messaggi della segretaria, gli indicatori sullo schermo si spengono automaticamente.

# 18 Dati tecnici

#### **generali e funzioni**

- Tempo di conversazione: 14 ore
- Tempo di attesa: 180 ore
- Portata in ambienti al chiuso:<br>fino a 50 metri\*
- Portata in ambienti all'aperto:<br>fino a 300 metri\*
- Elenco della rubrica con 50 voci
- Elenco di riselezione con 10 voci
- Registro chiamate con 20 voci
- Segreteria telefonica con autonomia di
- registrazione di 25 minuti (solo M475) • chiamante: FSK, DTMF
- Intervallo di temperatura di esercizio: da 0° C a 40° C

#### **Batteria**

• 2 batterie ricaricabili AAA Ni-MH 1,2 V 500 mAh

#### **Adattatore di alimentazione**

Base e caricabatterie

- Jiangxi Jian Aohai Technology Co., Ltd.: A318-060045W-EU1 o A318-060045W-UK1
- Ingresso: 100-240 V CA 50/60 Hz 0,15 A
- Produzione: 6 V CC 0,45 A 2,7 W

#### **Consumo di energia**

- Condizione di funzionamento nel<br>modo Off<sup>1</sup> < 1 W
- Modo standby di rete: < 1 W

#### **Tecnologia DECT**

- Controllo della frequenza: sintetizzatore PLL controllato da cristallo
- Bande di frequenza: 1881,792-1897,344 MHz
- Potenza  $RF < 250$  mW
- Canali: 10
- Massima potenza: 21,9 dBm
- Modo di modulazione: GFSK
- Tipo di antenna: antenna integrata
- Guadagno dell'antenna: 0 dBi
- Caricabatterie: 37 grammi

#### **Peso e dimensioni (M470)**

- Cordless: 102,5 grammi 48,10 × 24 x 154 mm (A x L x P)
- Base: 64,5 grammi 107,5 x 70,3 x 23,3 mm (A x L x P)
- Caricabatterie: 66,8 grammi  $70.3 \times 70.3 \times 19.8$  mm (A x L x P)

#### **Peso e dimensioni (M475)**

- Cordless: 102,5 grammi  $48.10 \times 24 \times 154$  mm (A x L x P)
- Base: 83,5 grammi 107,5 x 70,3 x 23,5 mm
- Caricabatterie: 66,8 grammi  $70.3 \times 70.3 \times 19.8$  mm (A x L x P)
- \* La portata operativa effettiva può variare in base alle condizioni ambientali al momento dell'uso.

# 19 Avviso

## Dichiarazione di conformità

Con la presente, TP Vision Europe B.V. dichiara che questo prodotto è conforme ai requisiti essenziali e ad altre disposizioni pertinenti della direttiva RED 2014/53/EU e delle UK Radio Equipment Regulations SI 2017 No.1206. La Dichiarazione di conformità è reperibile su www.philips.com/support.

## Conformità allo standard GAP

Lo standard GAP garantisce che tutti i portatili e le basi DECT™ GAP siano conformi a uno standard operativo minimo, indipendentemente dalla marca. Il portatile e garantiscono le funzioni minime: registrare un portatile, prendere la linea, effettuare una chiamata e ricevere una chiamata. Le funzioni avanzate potrebbero non essere disponibili se le si utilizza con altre marche. Per registrare e utilizzare questo portatile con una base conforme GAP di marca diversa, seguire prima la procedura descritta nelle istruzioni del produttore, quindi seguire la procedura descritta in questo manuale per la registrazione di un portatile. Per registrare un portatile di marca diversa alla base, mettere quest'ultima in modo registrazione, quindi seguire la procedura descritta nelle istruzioni del produttore del portatile.

## Conformità ai requisiti EMF

Questo prodotto è conforme a tutti gli standard e alle norme relativi all'esposizione ai campi elettromagnetici.

#### Smaltimento del vecchio prodotto e della batteria

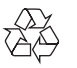

Il prodotto è progettato e realizzato con materiali e componenti di alta qualità, che possono essere riciclati e riutilizzati.

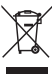

Questo simbolo su un prodotto indica che il prodotto è conforme alla direttiva europea 2012/19/EU.

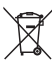

Questo simbolo significa che il prodotto contiene batterie per cui si applica la Direttiva europea 2013/56/EU e che non possono

Informarsi sul sistema locale di raccolta elettronici e batterie. Seguire le norme locali e non smaltire mai il prodotto e le batterie smaltimento di prodotti vecchi e batterie aiuta a prevenire conseguenze negative per l'ambiente e la salute umana.

#### **Rimozione delle batterie usa e getta** Per rimuovere le batterie usa e getta, vedere

la sezione "Installazione delle batterie in dotazione".

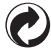

Quando questo logo è apposto su un contributo finanziario al sistema nazionale per il recupero e la raccolta differenziata associato.

**Informazioni per il rispetto ambientale** L'uso di qualsiasi imballo non necessario è stato<br>evitato. Si è cercato, inoltre, di semplificare la raccolta differenziata, usando per l'imballaggio tre materiali: cartone (scatola), polistirene espanso (materiale di separazione) e polietilene (sacchetti, schiuma protettiva.) Il sistema è composto da materiali che possono essere riciclati e riutilizzati purché il specializzate. Attenersi alle norme locali in materia di riciclaggio di materiali per l'imballaggio, batterie usate e apparecchiature obsolete.

# 20 Domande frequenti

#### **Il mio portatile non funziona**

Assicurarsi che la base del portatile sia installata correttamente e che la batteria sia installata e ricaricata correttamente.

Per prestazioni quotidiane ottimali, dopo l'uso, riporre il portatile nella base del portatile.

#### **Sullo schermo non viene visualizzata alcuna barra del segnale.**

- Il portatile è fuori portata. Spostarlo più vicino alla base.
- Se il portatile visualizza **[NON REG]**, registrare il portatile.

## **Suggerimento**

• Per ulteriori informazioni, vedere il Capitolo 14 "Registrazione", sezione "Registrazione di portatili aggiuntivi".

#### **Nessun display.**

- Verificare che le batterie siano cariche. •
- Assicurarsi che ci sia alimentazione e che il telefono sia collegato.
- Audio scadente (crepitii, eco ecc.).
- Il portatile è quasi fuori portata. Spostarlo più vicino alla base.
- Il telefono riceve interferenze dagli apparecchi elettrici nelle vicinanze. Allontanare la base dagli apparecchi.
- Il telefono si trova in un luogo con pareti spesse. Allontanare la base da questi.

#### **Il mio portatile visualizza [FUORIPORTATA], cosa devo fare?**

- Assicurarsi che la base sia alimentata.
- Spostare il portatile più vicino alla base.

#### **Il portatile perde la connessione con la base o il suono è distorto durante una chiamata.**

- Verificare che il modo FCO sia attivato. • Disattivarlo per aumentare la portata del portatile e godersi le condizioni di chiamata ottimali.
- Registrare di nuovo il portatile alla base.

#### **Nessun tono di aggancio.**

- Il portatile non è posizionato correttamente sulla base/sul caricabatterie.
- I contatti di ricarica sono sporchi. Scollegare prima l'alimentazione e pulire i contatti con un panno umido.

#### **Il portatile sul caricabatterie non si ricarica.**

- Verificare che le batterie siano inserite • correttamente.
- Assicurarsi che il portatile sia posizionato correttamente sul caricabatterie. Quando il portatile è posizionato correttamente sul caricabatterie, si sente un suono di aggancio. L'icona della batteria si attiva durante la ricarica.
- I contatti di ricarica sono sporchi. Scollegare prima l'alimentazione e pulire i contatti con un panno umido.
- Le batterie sono difettose. Acquistarne<br>di nuove con le stesse specifiche.

#### **Nessun segnale di linea.**

- Controllare le connessioni telefoniche.
- Il portatile è fuori portata. Spostarlo più vicino alla base.

#### **Non riesco a chiamare.**

Assicurarsi che sia udibile un segnale di linea prima di comporre il numero. È normale che il portatile impieghi uno o due secondi per sincronizzarsi con la base del portatile prima di produrre un segnale di linea attiva. Attendere un altro secondo prima di comporre il numero. Eliminare qualsiasi rumore di fondo. Disattivare l'audio del portatile prima di comporre il numero o comporre da un'altra stanza della casa con meno rumore di fondo.

#### **(ID) del chiamante non viene visualizzato sul display.**

- Il servizio non è stato attivato. Contattare il proprio gestore.
- Le informazioni relative al chiamante risultano nascoste o non disponibili.

#### **Il portatile non può visualizzare i caratteri \* e #.**

I caratteri \* e # appaiono rispettivamente come " $E$ " e " $R$ " sul display LCD. Questo è normale a causa dei 7 segmenti nella seconda riga del display (è possibile trovare i caratteri su questi 2 pulsanti:  $\ast \bullet \bullet \sharp \times$ ).

### Nota

• Se le soluzioni di cui sopra non aiutano, scollegare l'alimentazione dal portatile e dalla base. Riprovare dopo 1 minuto.

#### **Il portatile non squilla.**

- Verificare che la suoneria del portatile sia • attiva.
- Assicurarsi che il portatile sia registrato alla base.

#### **Non riesco a modificare le impostazioni della segreteria, cosa devo fare?**

Il servizio di segreteria telefonica è gestito dal fornitore di servizi ma non dal telefono stesso. Contattare il fornitore di servizi per modificare le impostazioni.

#### **Ho scelto una lingua sbagliata che non riesco a leggere.**

Per reimpostare la lingua,

- 1. Premere  $_{\text{OK}}^{\text{MENU}}$
- 2. Premere  $\sum_{n=0}^{\text{REDAL}} 5$  volte su M475 o 4 volte su M470, quindi premere <sub>OK</sub> per confermare.
- 3. Premere 3 volte, quindi premere MENU per confermare.
- 4. Selezionare una lingua dall'elenco **[English/Deutsch/Français/Italiano/ Türkçe/Español/Português/Ελληνικά/ Nederlands**], quindi premere **RENU** per confermare.

#### **Se non riesco ad associare (registrare) i portatili aggiuntivi alla base, cosa devo fare?**

La memoria della base è piena poiché<br>ciascuna base può contenere fino a 4 portatili. Annullare la registrazione dei portatili inutilizzati, quindi riprovare.

## Suggerimento

• Per ulteriori informazioni, vedere il Capitolo 13 "Impostazioni della base", sezione "Annullamento della registrazione dei portatili".

# Appendice

# Tabelle di input di testo e numeri

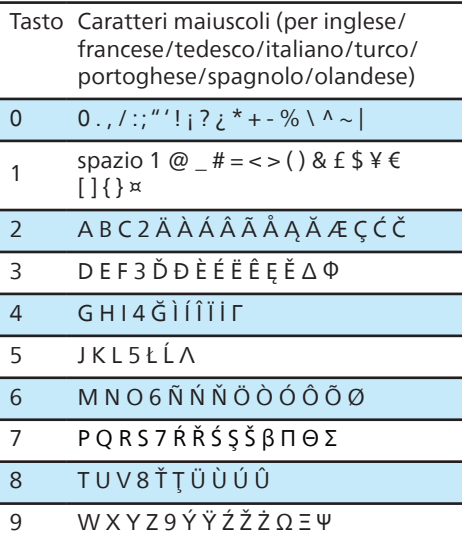

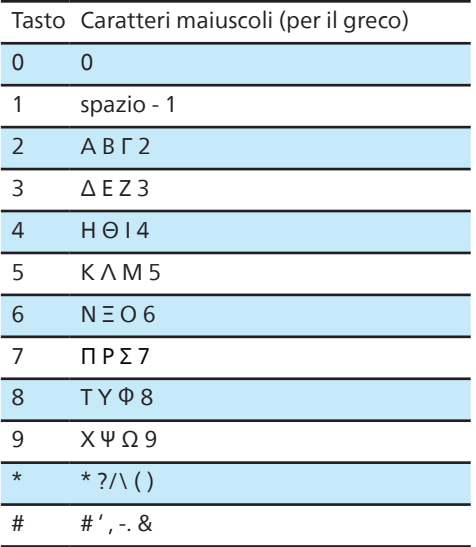

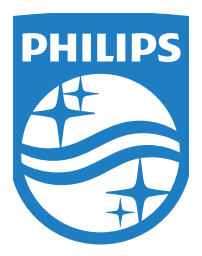

Le specifiche sono soggette a modifiche senza preavviso. Visitare la pagina www.Philips.com/support per gli ultimi aggiornamenti e documenti. Philips e il logo a forma di scudo Philips sono marchi registrati di Koninklijke Philips N.V. e sono utilizzati su licenza.

Questo prodotto è fabbricato da e venduto su responsabilità di MMD Hong<br>Kong Holding Limited o una delle sue affiliate e MMD Hong Kong Holding Limited è il garante del prodotto.

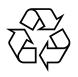